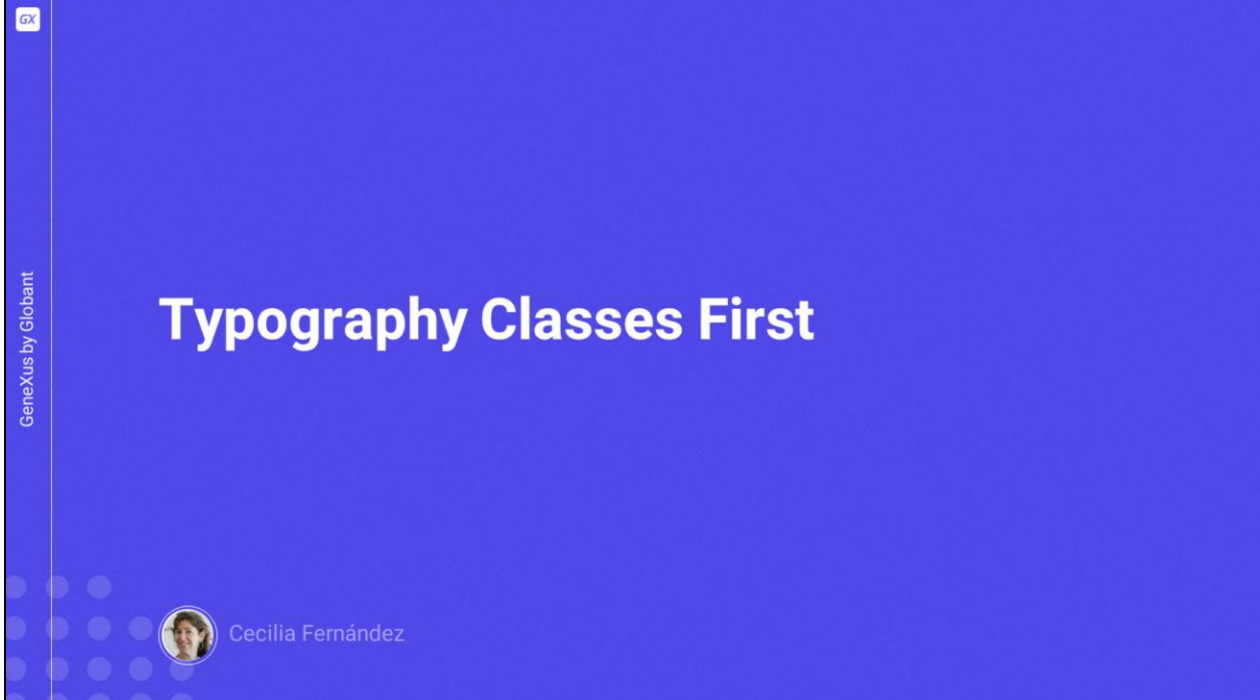

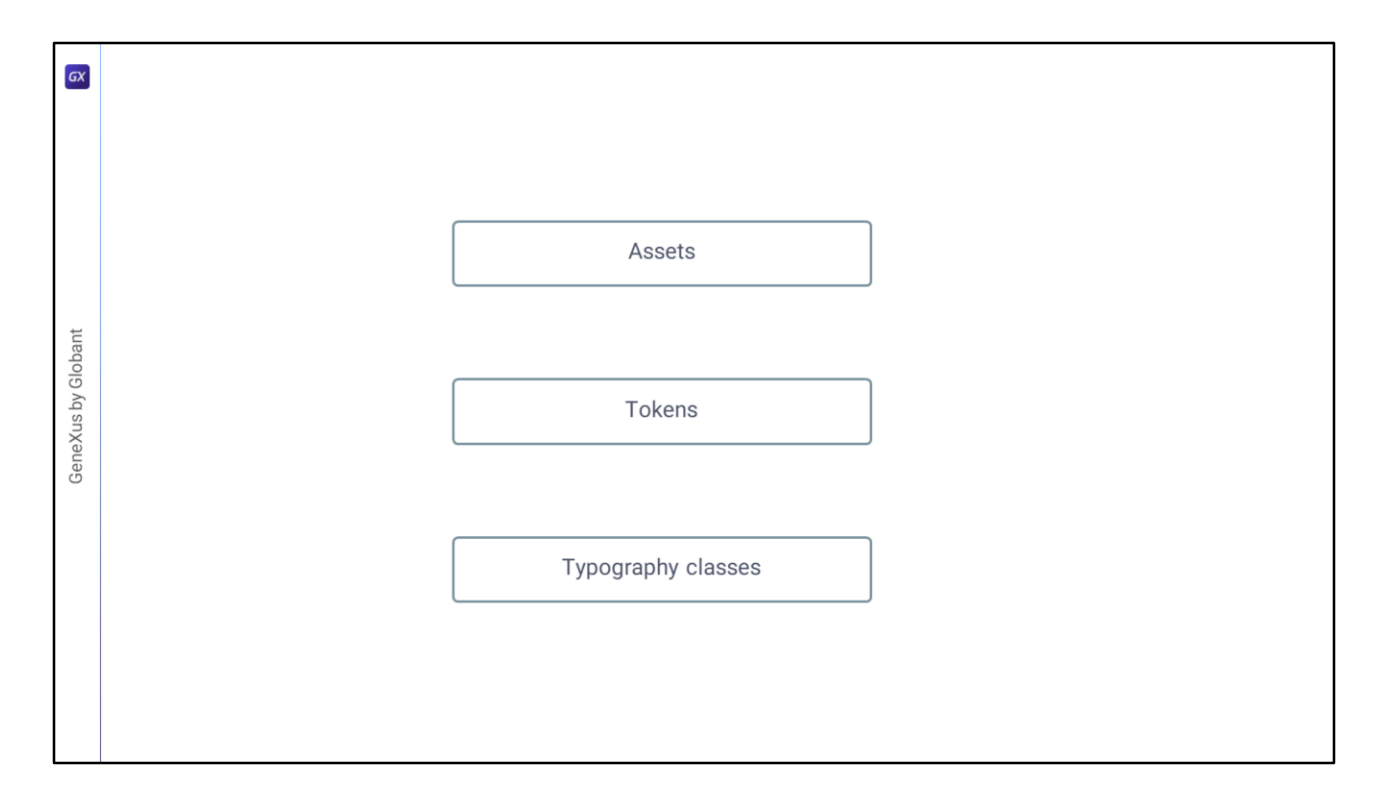

Una vez que ingresamos los assets y definimos los tokens para el DSO lo que nos quedaría antes de ponernos a implementar cada pantalla sería ingresar en el DSO las clases que corresponden a los estilos tipográficos.

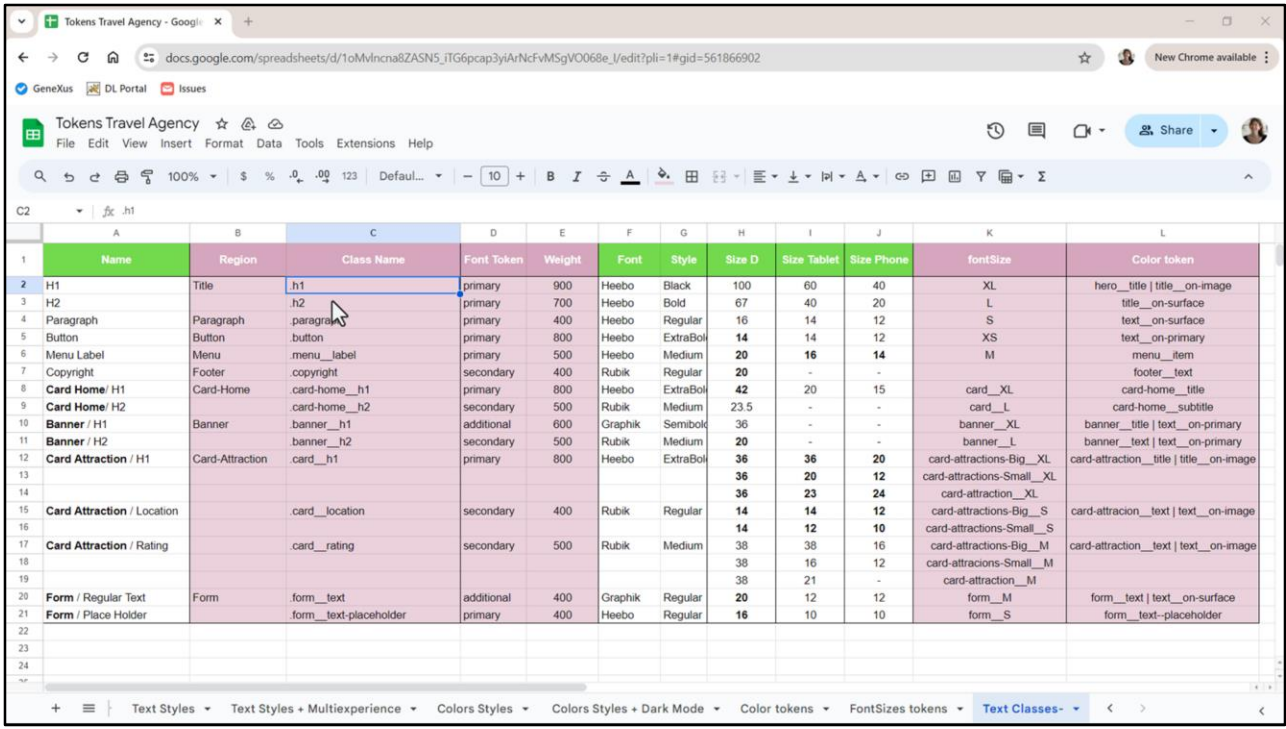

En esta planilla las teníamos ya identificadas, junto con los tokens de familia de fuentes, y el peso de cada una, tokens de tamaño de fuente y de color.

Pero no alcanza con esto, tendremos que irlas a buscar a Figma para copiar las propiedades CSS y allí sustituir lo que corresponda.

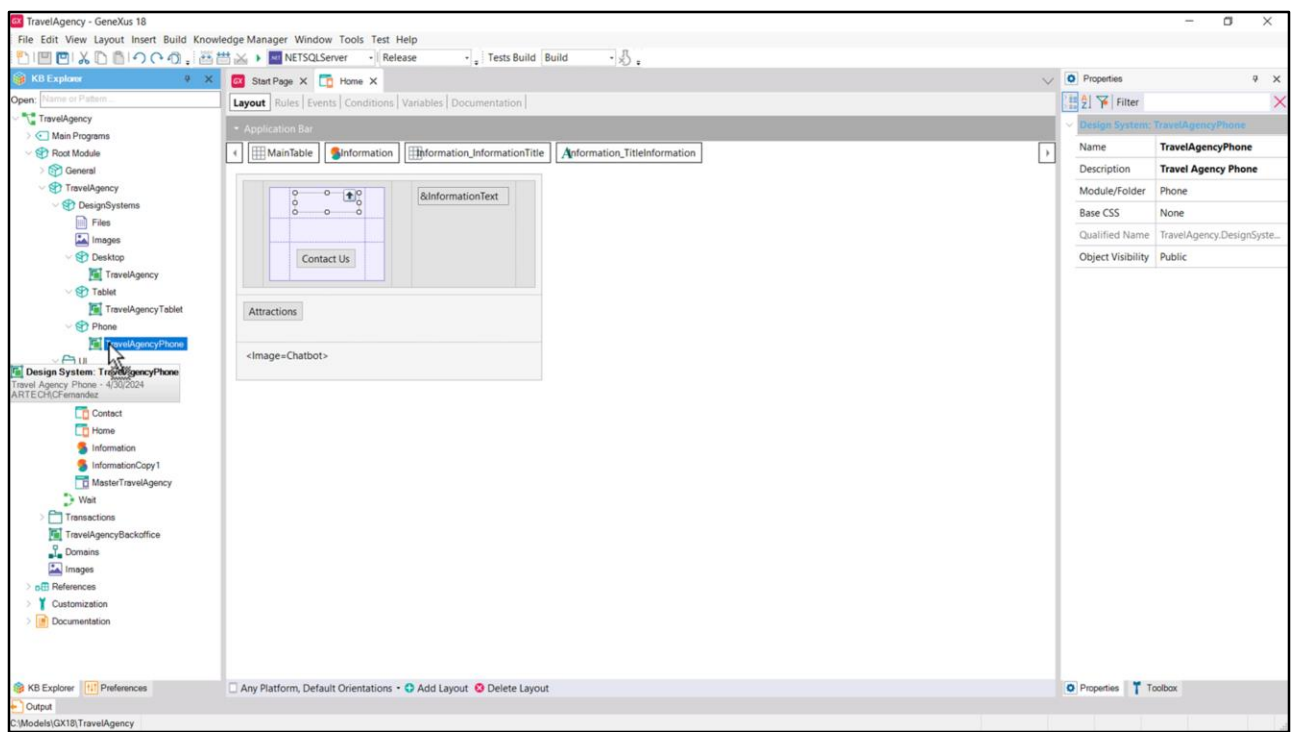

Vamos a empezar por crear un módulo Desktop (ya que no lo hicimos al final del video anterior, donde hubiera correspondido) para colocar allí el DSO que seguiremos trabajando. Y también creemos uno Tablet y uno Phone.

Bien, ahora voy a ir ingresando una por una las clases correspondientes a la tipografía, dentro de regiones.

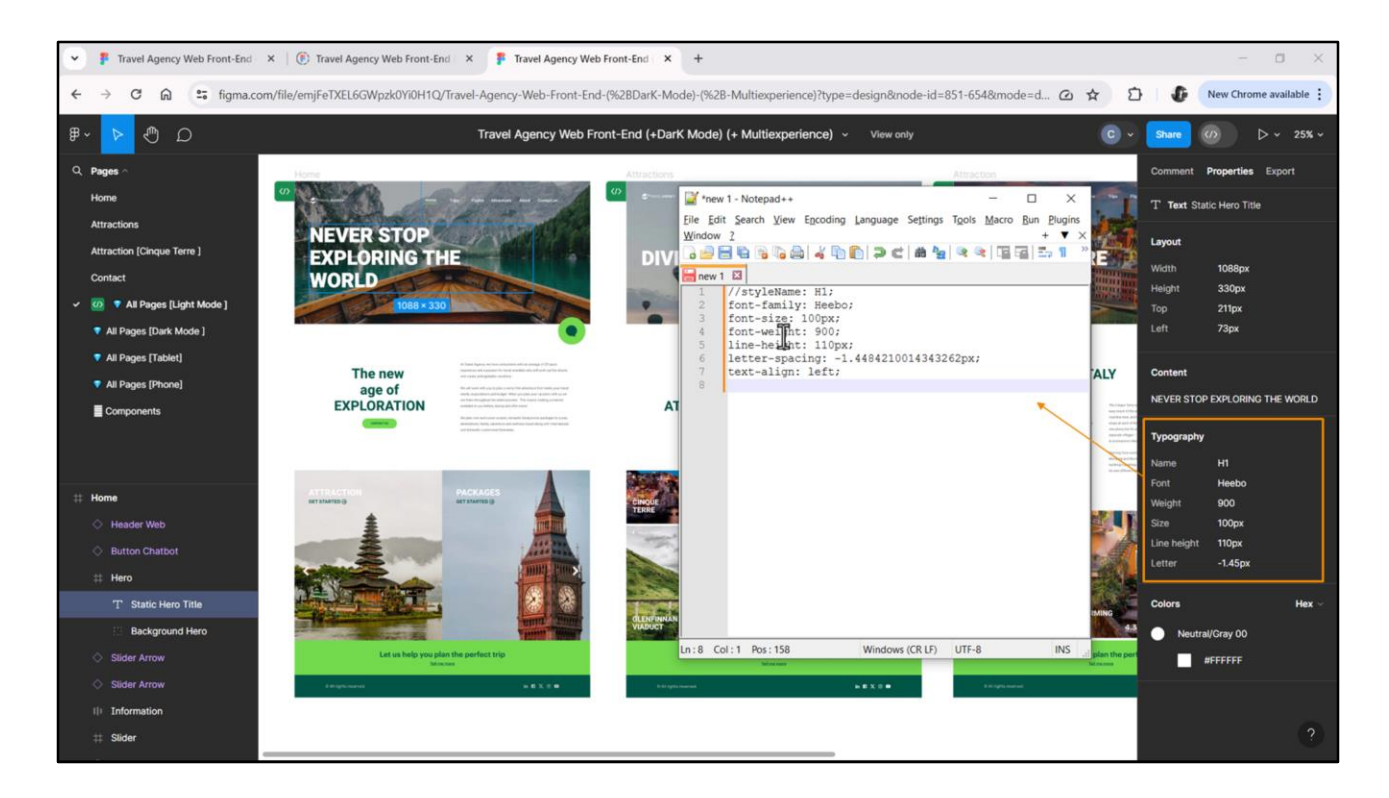

Empiezo por h1. Si copio las propiedades de acá… solamente mostrará las del estilo tipográfico.

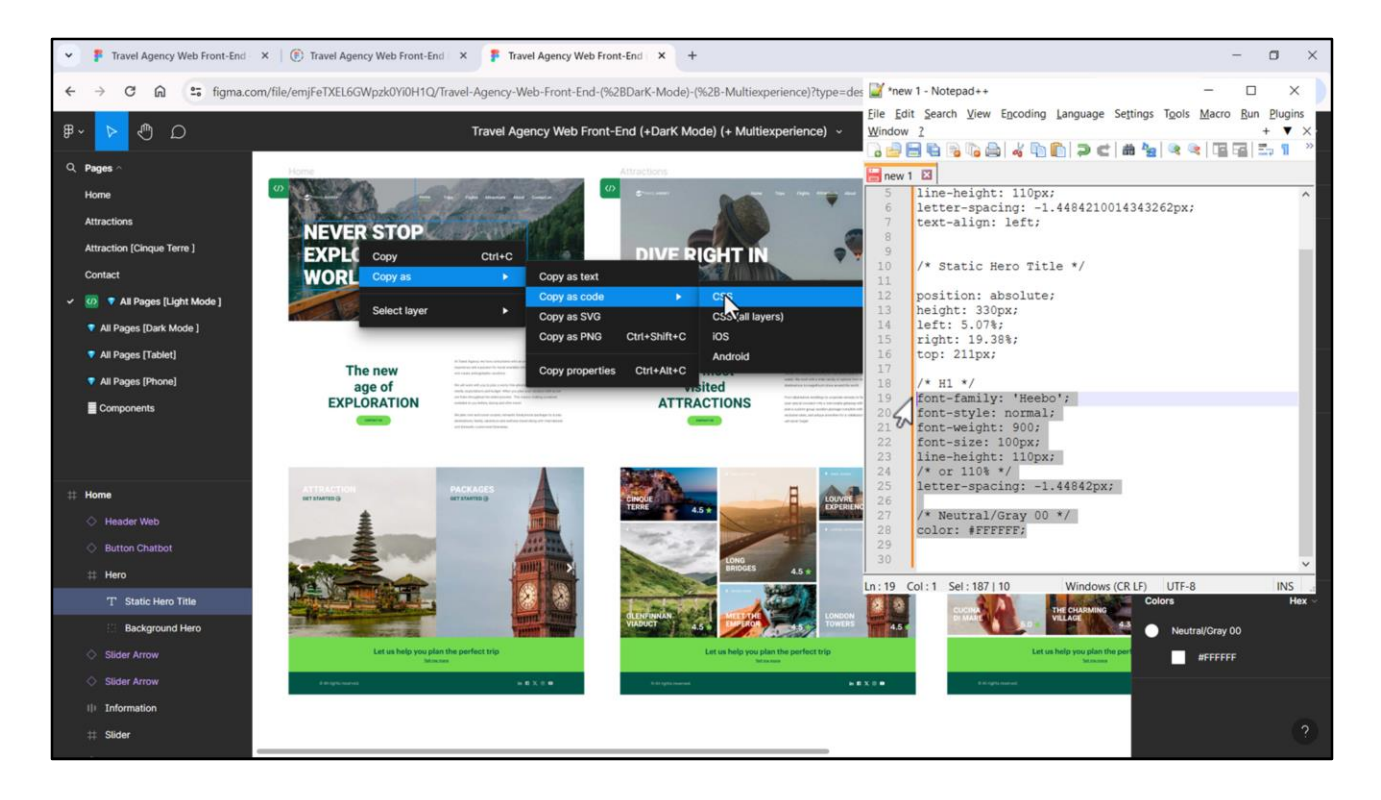

En cambio, si copio las del elemento en el frame, por supuesto aparecerán las tipográficas y otras, como la de color, que en nuestro caso estarán juntas.

Así que copiamos estas…

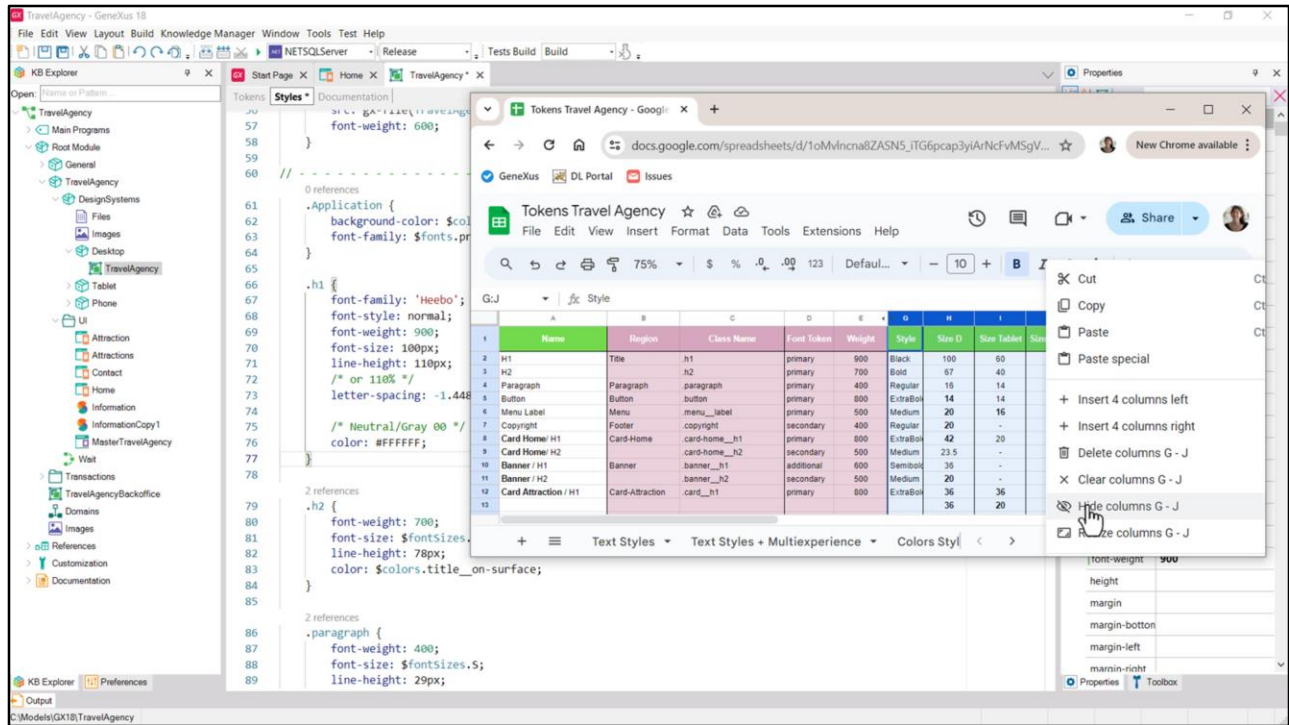

Voy a ocultar de la planilla las columnas que no nos interesan…

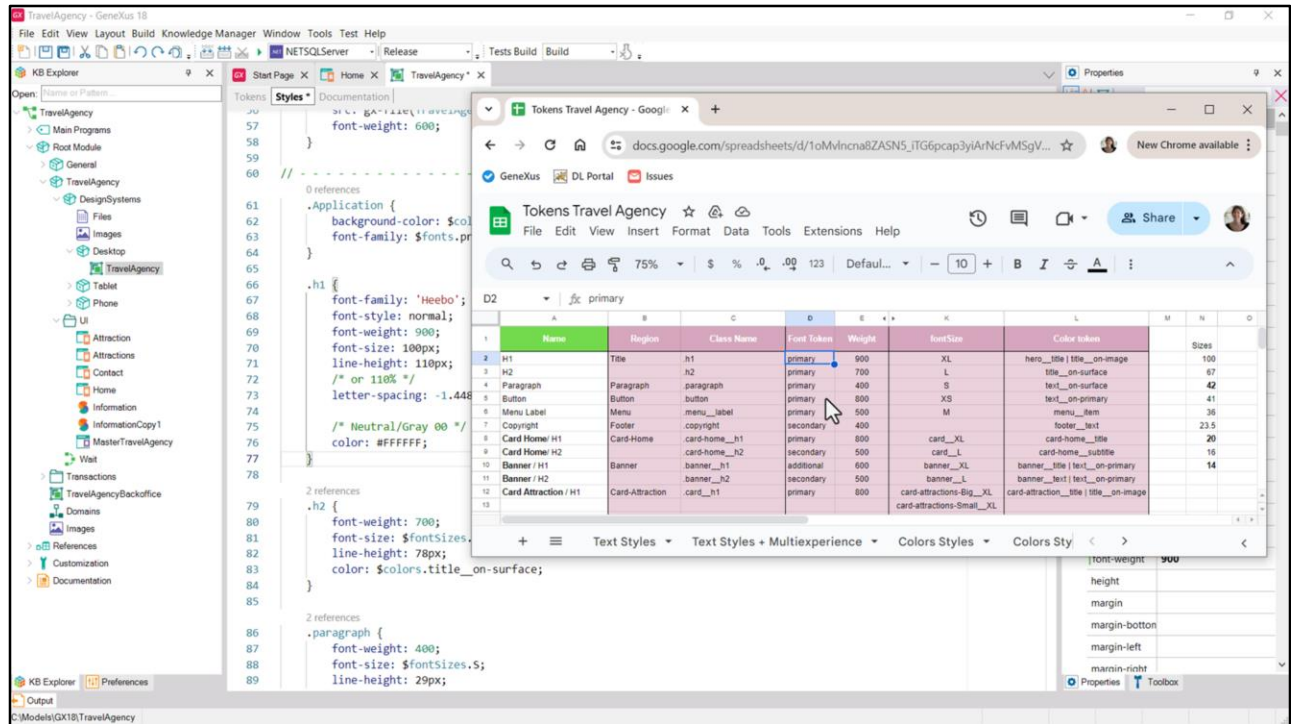

Aquí vemos los tokens que necesitamos… por ejemplo la familia de fuentes es la primary, el fontSize es XL y acá vemos los tokens de color.

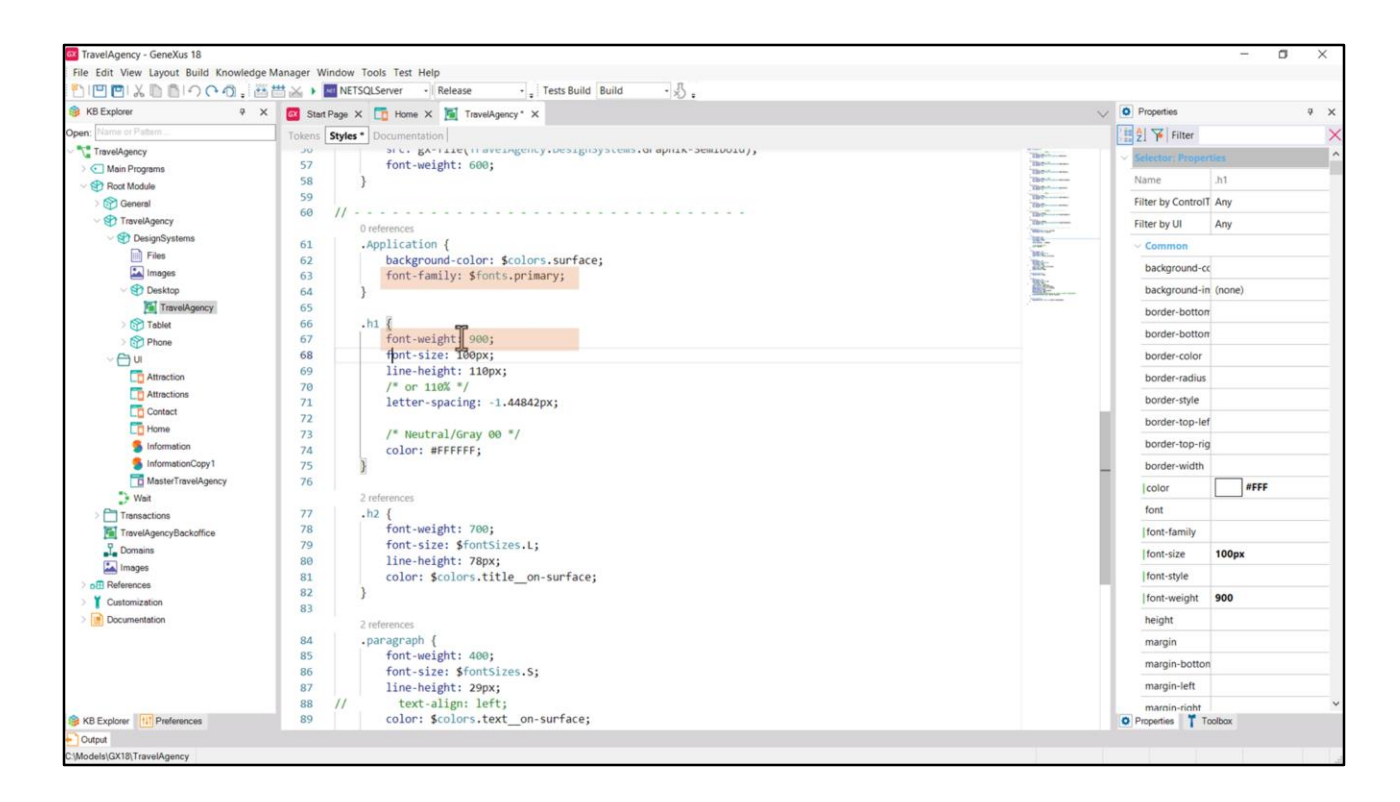

Como la familia es la default, la que habíamos especificado aquí, entonces no la necesitamos. Al font-style tampoco. Con el peso de 900 ya se identifica la fuente deseada.

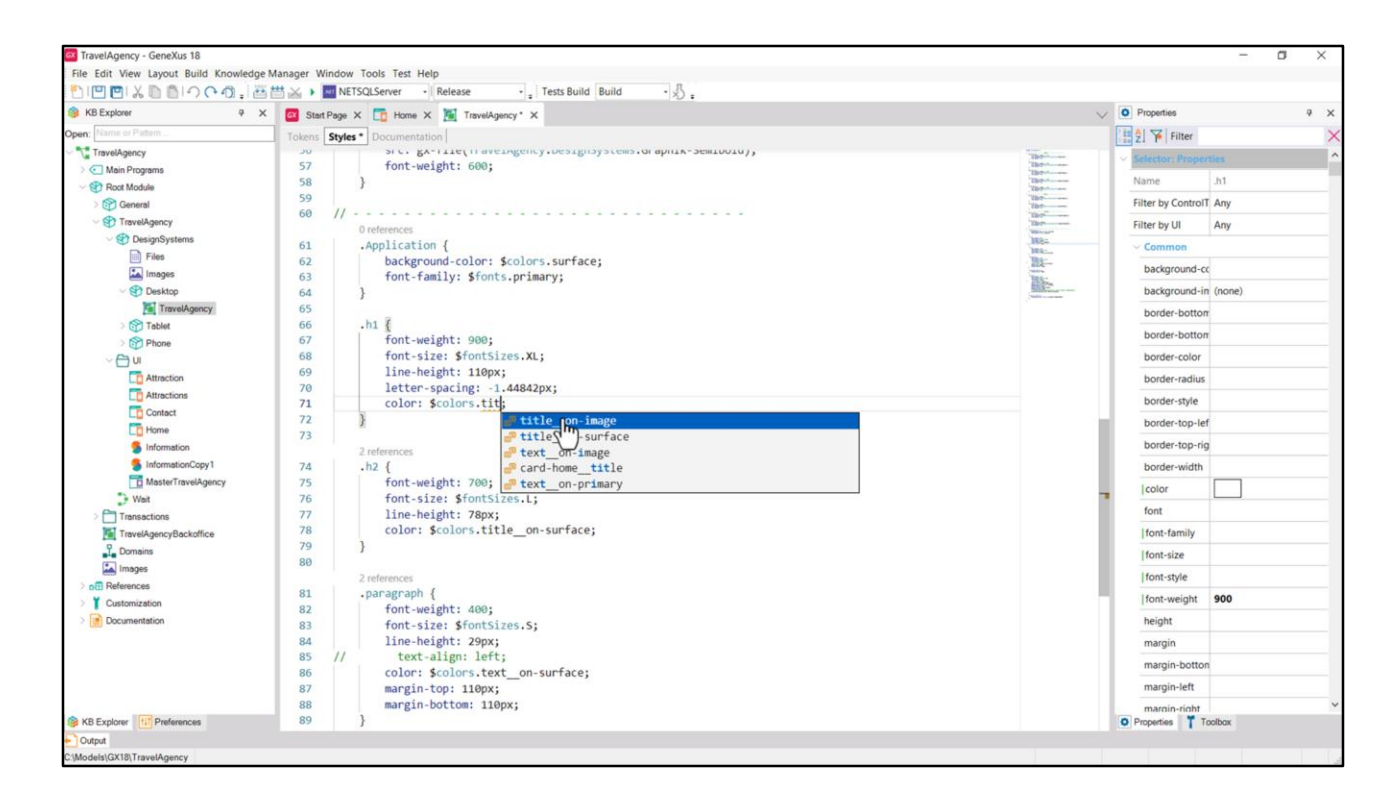

Y aquí sustituimos el valor del font-size por el token XL.

Luego, para el color, especificamos este token… que vemos en la planilla que es una de las posibilidades.

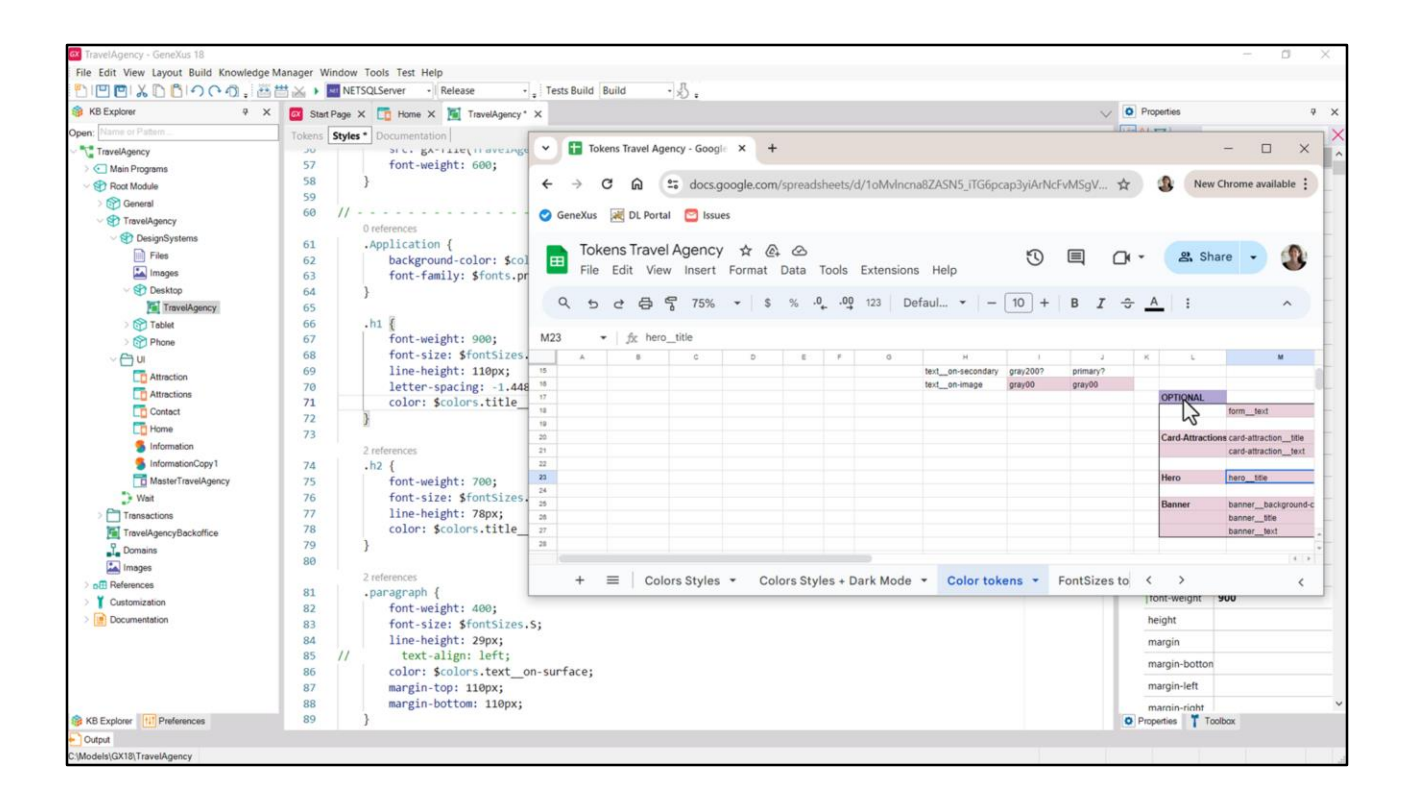

La otra, hero\_\_title, era la indicada si creábamos ese token, pero no lo hicimos, lo dejamos entre los opcionales, ¿se acuerdan?

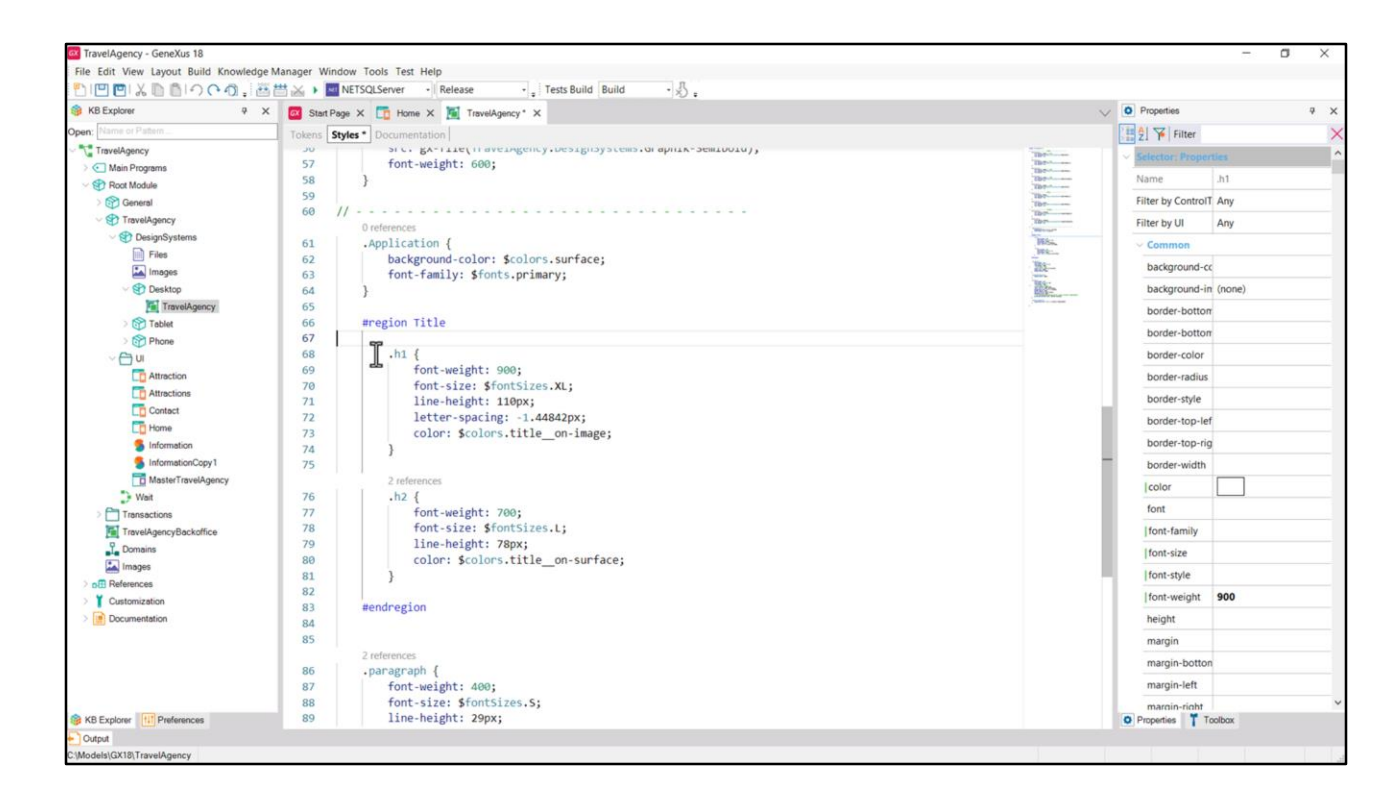

Bien, decidí agrupar tanto a h1 como a h2 en una región Title, así que hago esto…

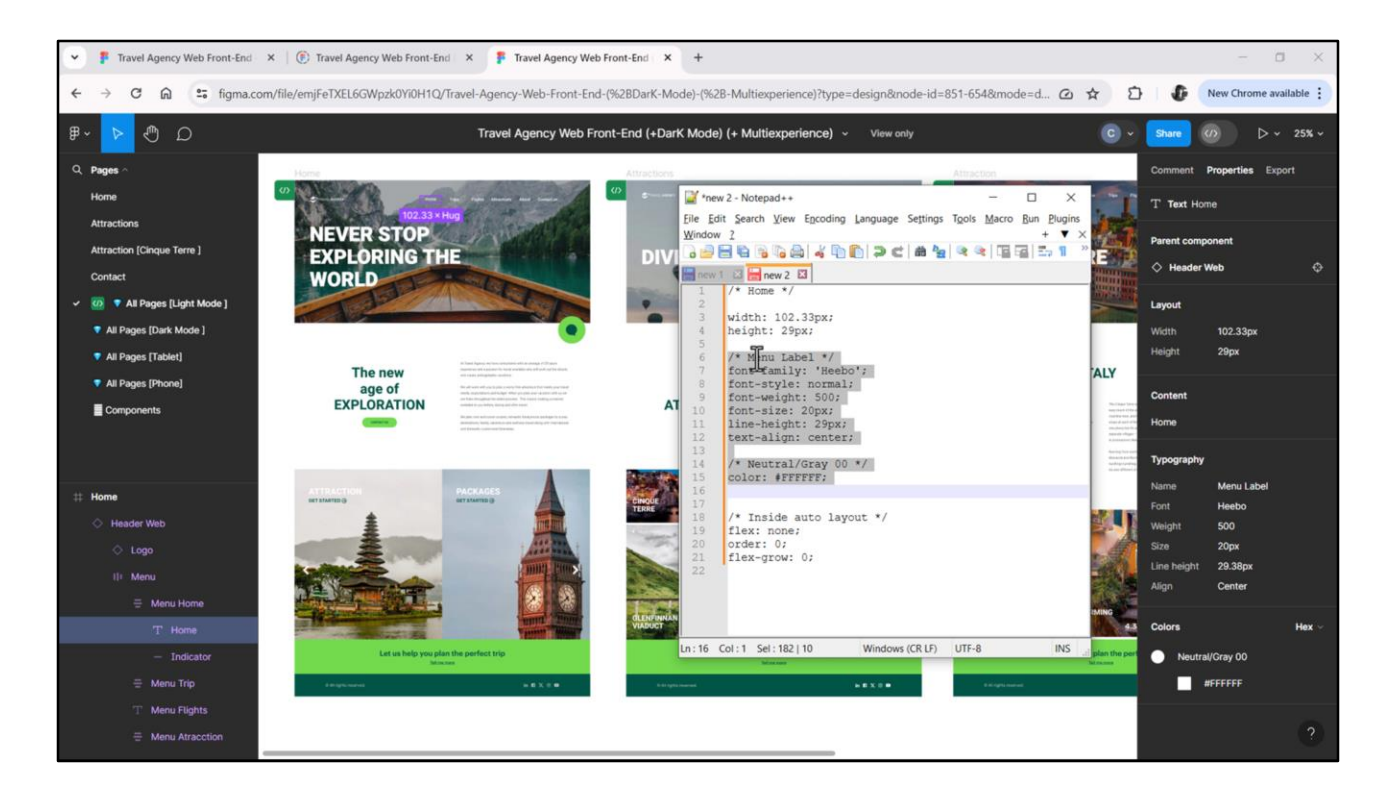

Y así seguiríamos con todas…

Por ejemplo la Menu Label… la ubicamos… extraemos sus propiedades CSS… copiamos la del estilo tipográfico y de color…

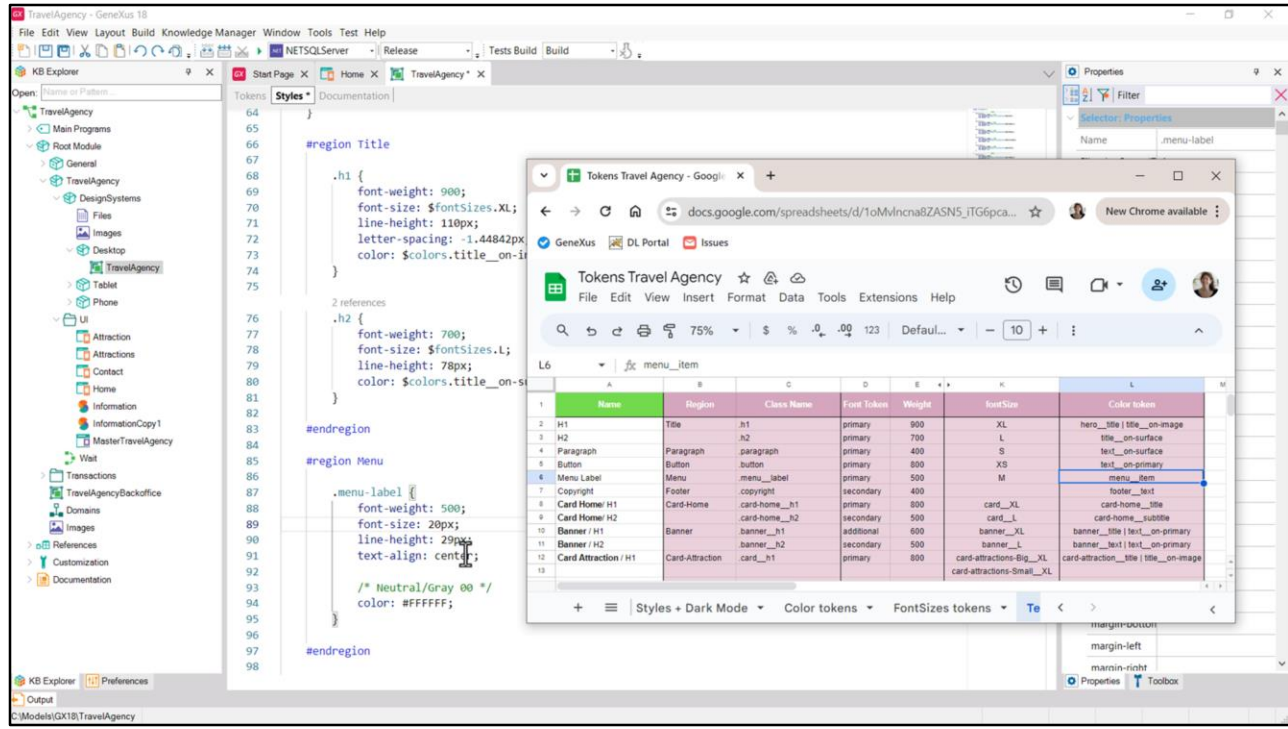

…en GeneXus escribimos región y clase y pegamos… Quitamos estas dos propiedades, y obtenemos los dos tokens que necesitamos…

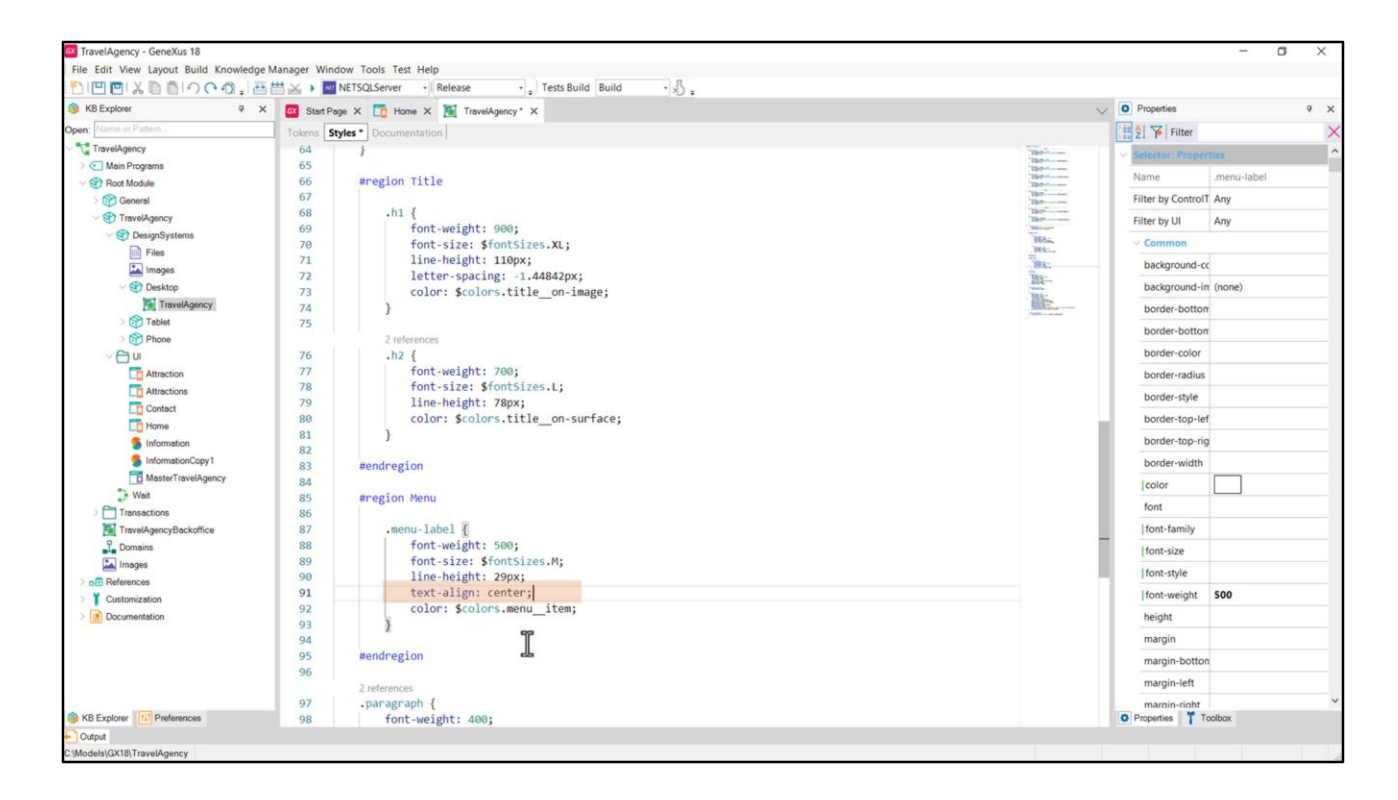

…M aquí y menú\_\_ítem para el color.

La alineación del texto posiblemente no la realizaremos a través de la propiedad de la clase, pero para no tener que resolverlo ahora, podemos dejarlo así y después, cuando trabajemos específicamente con el menú, allí resolvemos.

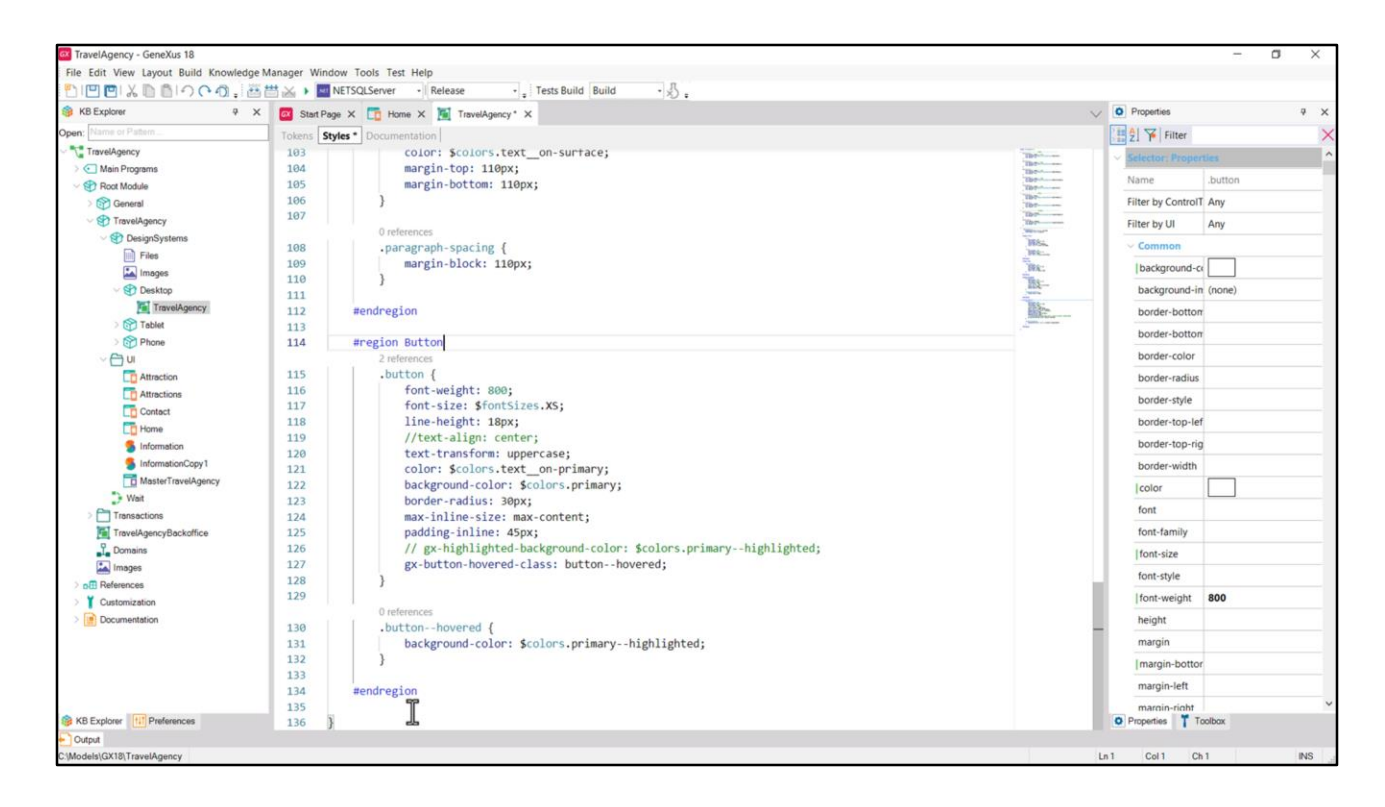

Bueno, luego colocaríamos las que ya teníamos dentro de regiones.

Ahora la de Button…

Grabo… aquí este comentario está mal ubicado… voy a corregirlos para que no corten al medio las regiones… Ahora sí. Y lo mismo con este otro. Bien, ahora sí…

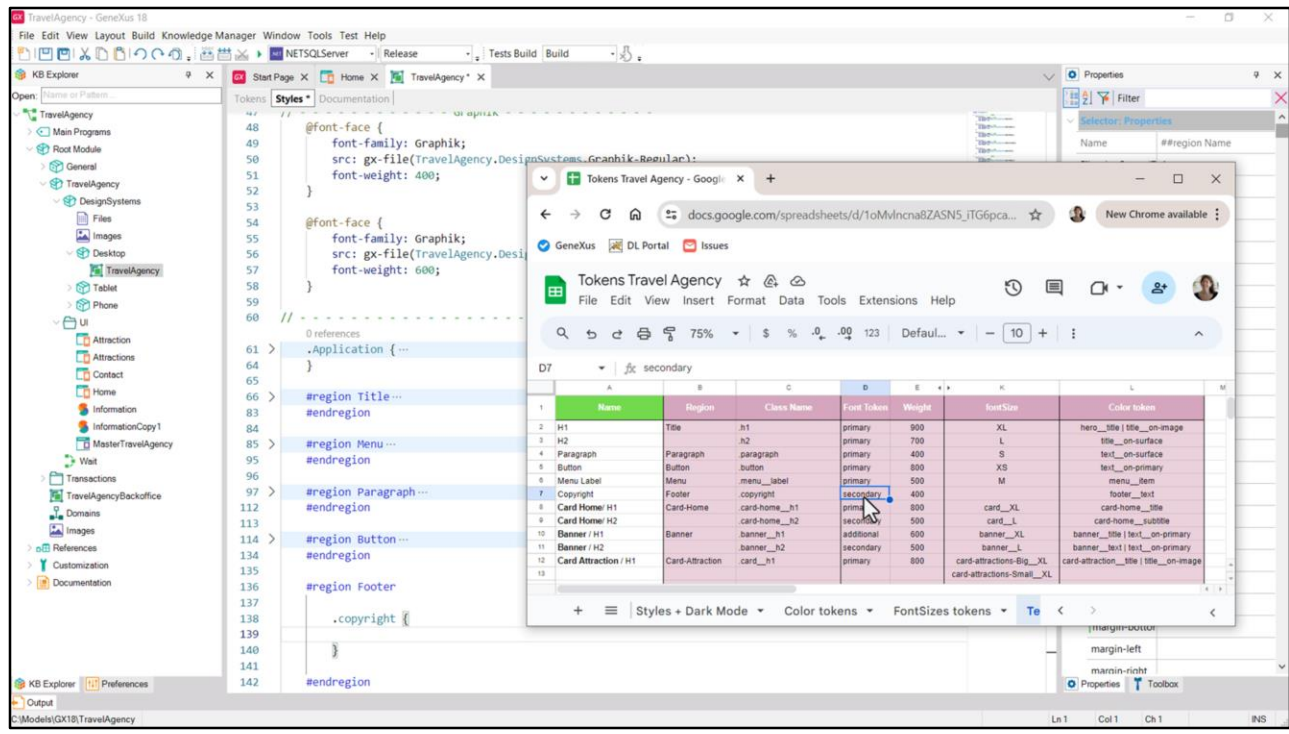

Bueno, repetiríamos esto mismo hasta ingresar todas las clases correspondientes a los estilos tipográficos.

Voy a detenerme en la clase copyright porque usa una familia de fuentes que no es la default…será la de nuestro token secondary y no usábamos para el font size token, sino que dejábamos su valor absoluto, ¿se acuerdan?

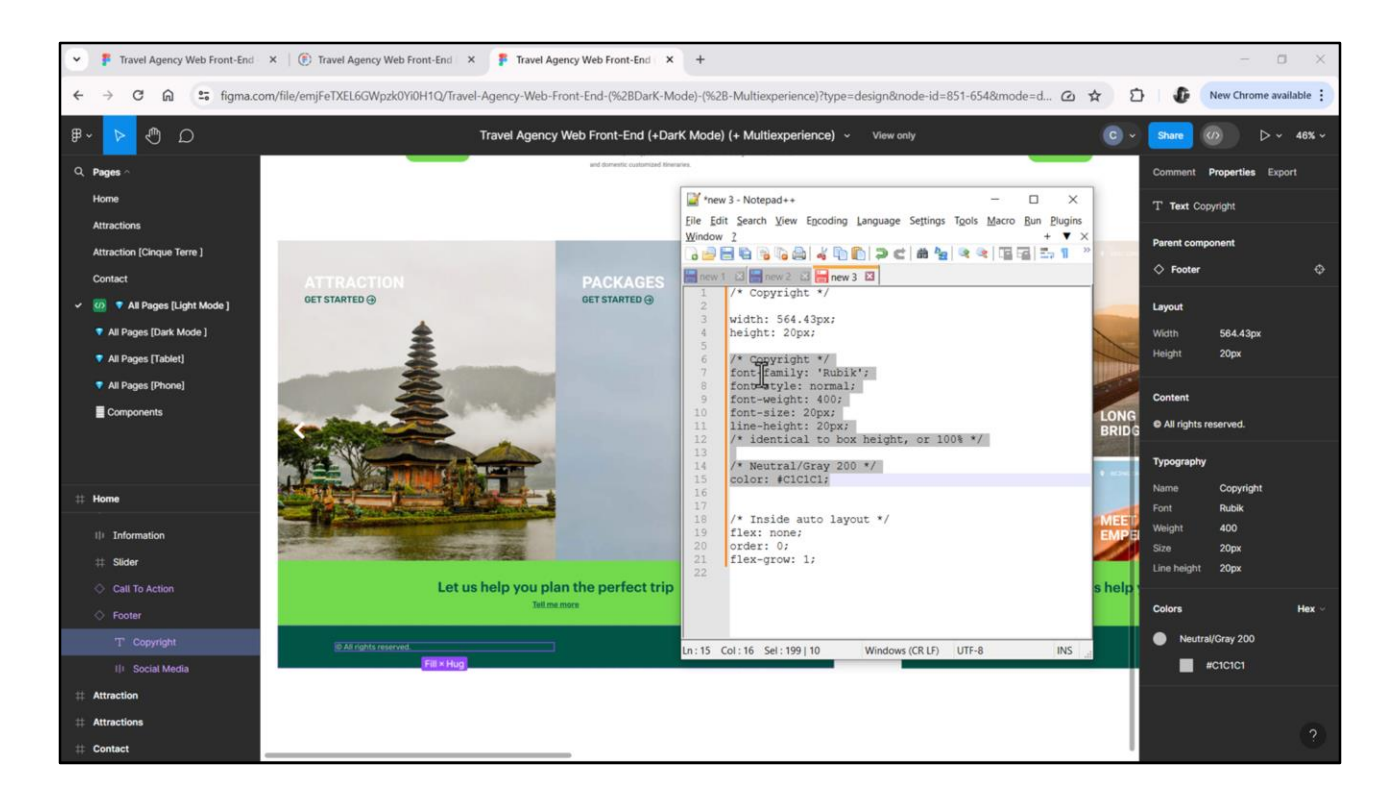

Bueno, acá encuentro el estilo tipográfico que corresponde a este elemento de aquí. Extraigo, como siempre, sus propiedades CSS… las pego, copio estilo tipográfico y estilo de color…

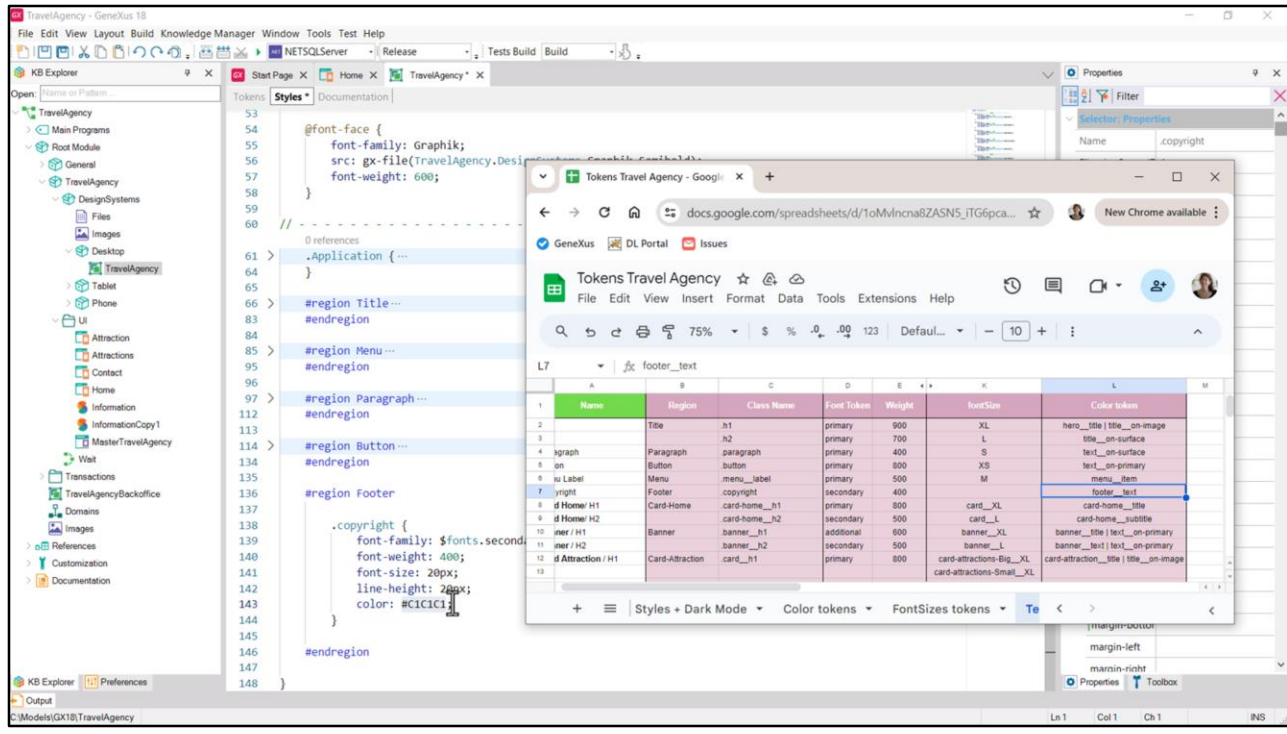

… voy a GeneXus, pego…

Y aquí sustituyo por el token de familia de fuentes. Al hacer esto estoy sobrescribiendo la propiedad font-family que venía de la clase Application, que era la que establecía que correspondía al token primary, ¿se acuerdan?

El font-size lo dejo en términos absolutos y aquí coloco el token de color… que era este.

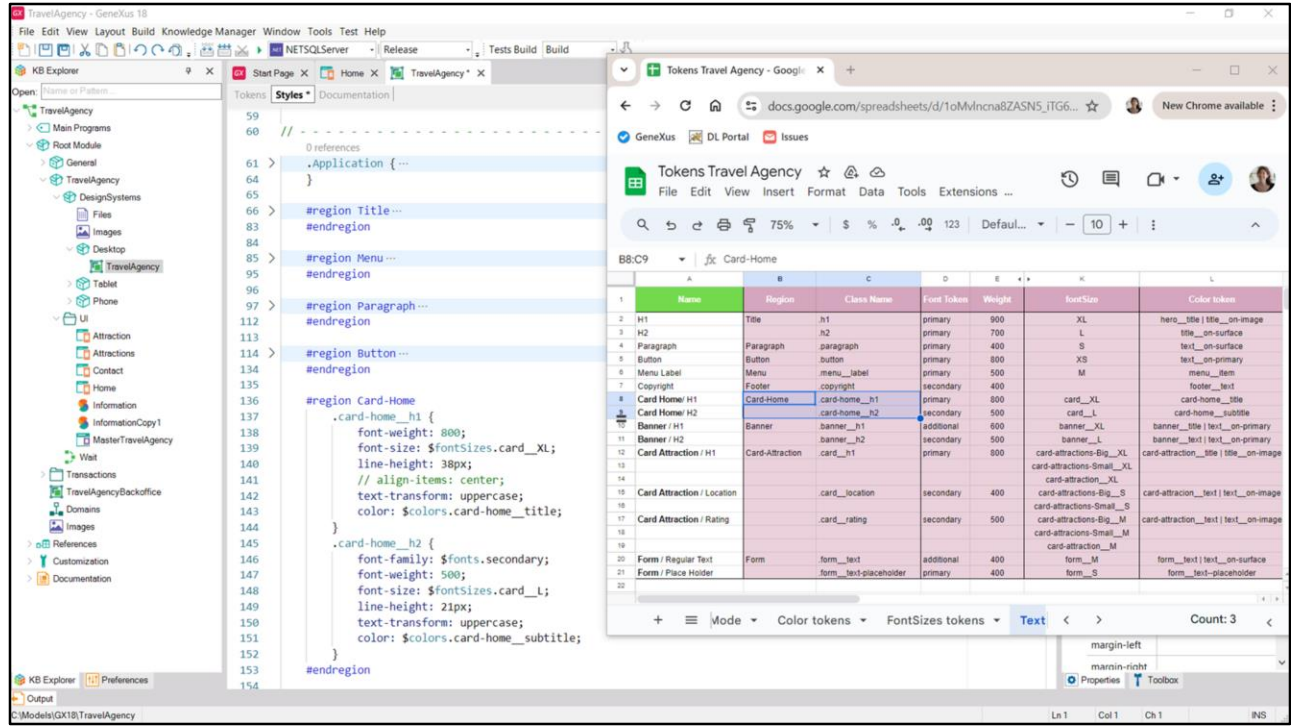

Bueno, y ahora sí, agrego todo el resto…

Por ejemplo aquí agregué las clases h1 y h2 de card-home.

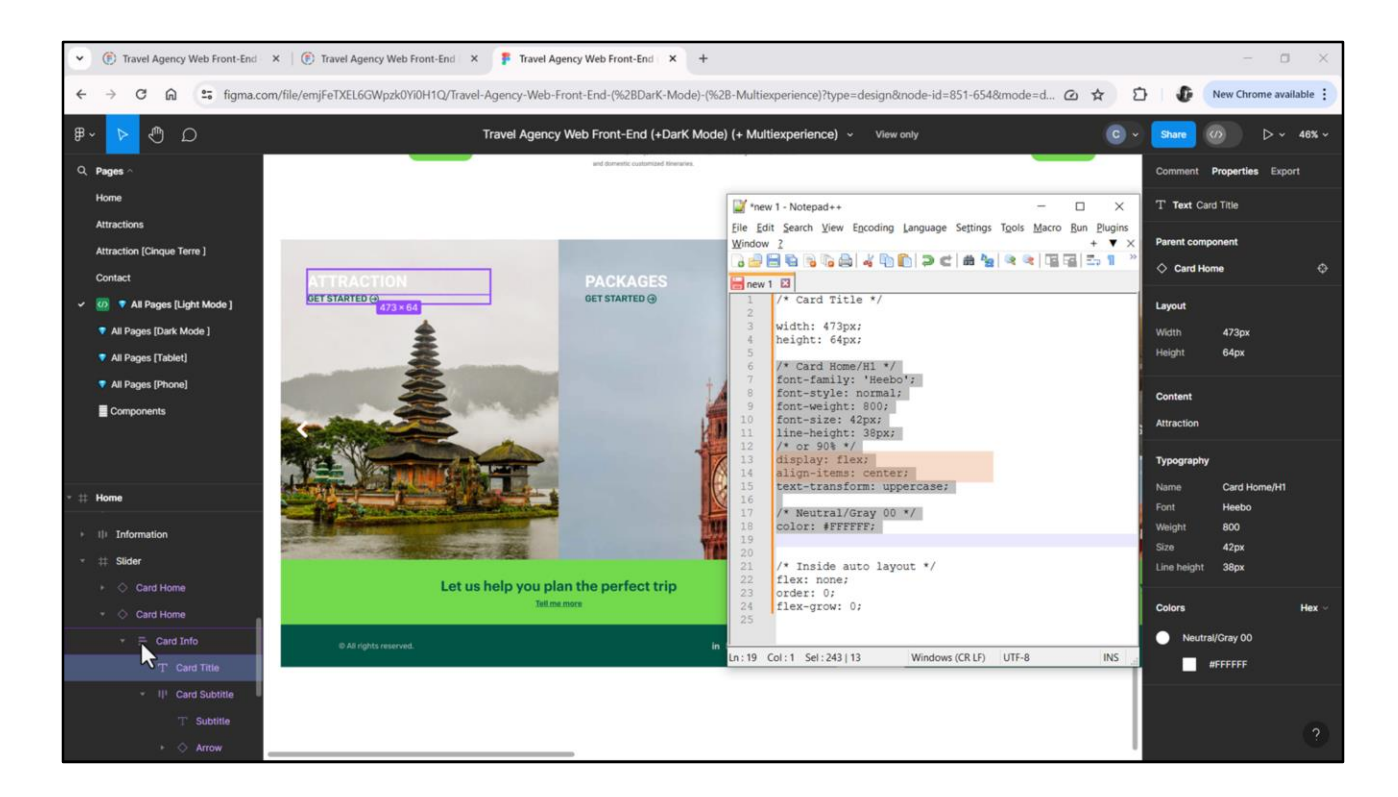

Veamos la h1 en Figma: si copio las propiedades CSS vean que aparecen estas que claramente tienen que ver con que el elemento fue colocado dentro de un frame con autolayout, es decir, que será un flex. Y lo mismo pasará con el subtítulo.

Estas claramente no las copiamos, porque queremos la clase únicamente con la tipografía y el color. Lo demás lo resolveremos cuando estemos implementando la card en el panel. La propiedad text-tranform sí la dejamos, porque es la que establece que salga todo el texto en mayúsculas.

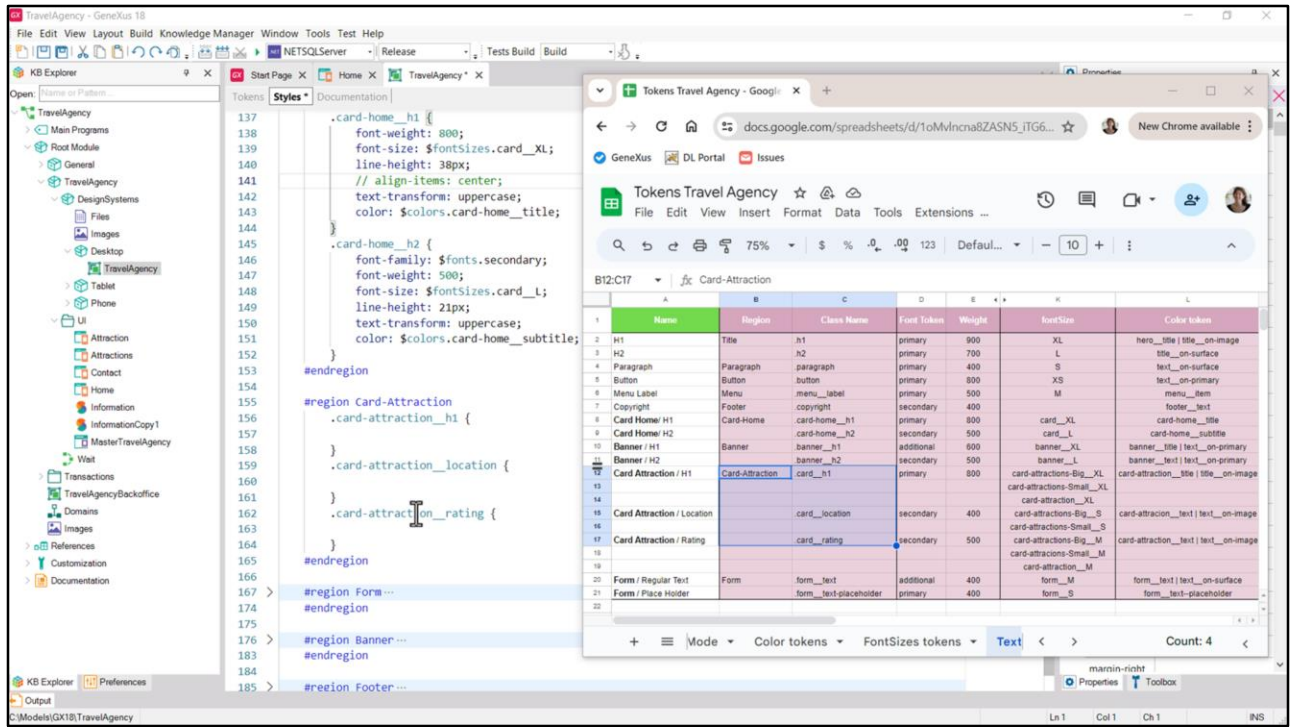

Bueno, y quiero ingresar con ustedes, también las clases de Card-Attraction porque allí debemos reparar en algunas cosas que nos pueden confundir.

Ya creé la región y las tres clases que había identificado en la planilla… aunque al pasarlas al DSO me di cuenta de que por consistencia convendría agregarle "attraction" al nombre de las clases…

Analicemos esta h1. ¿Cuál es aquí la confusión? Que tenemos 3 variaciones para el tamaño de la fuente. Estas tres variaciones surgían de los otros tamaños de pantalla, no del tamaño Desktop...

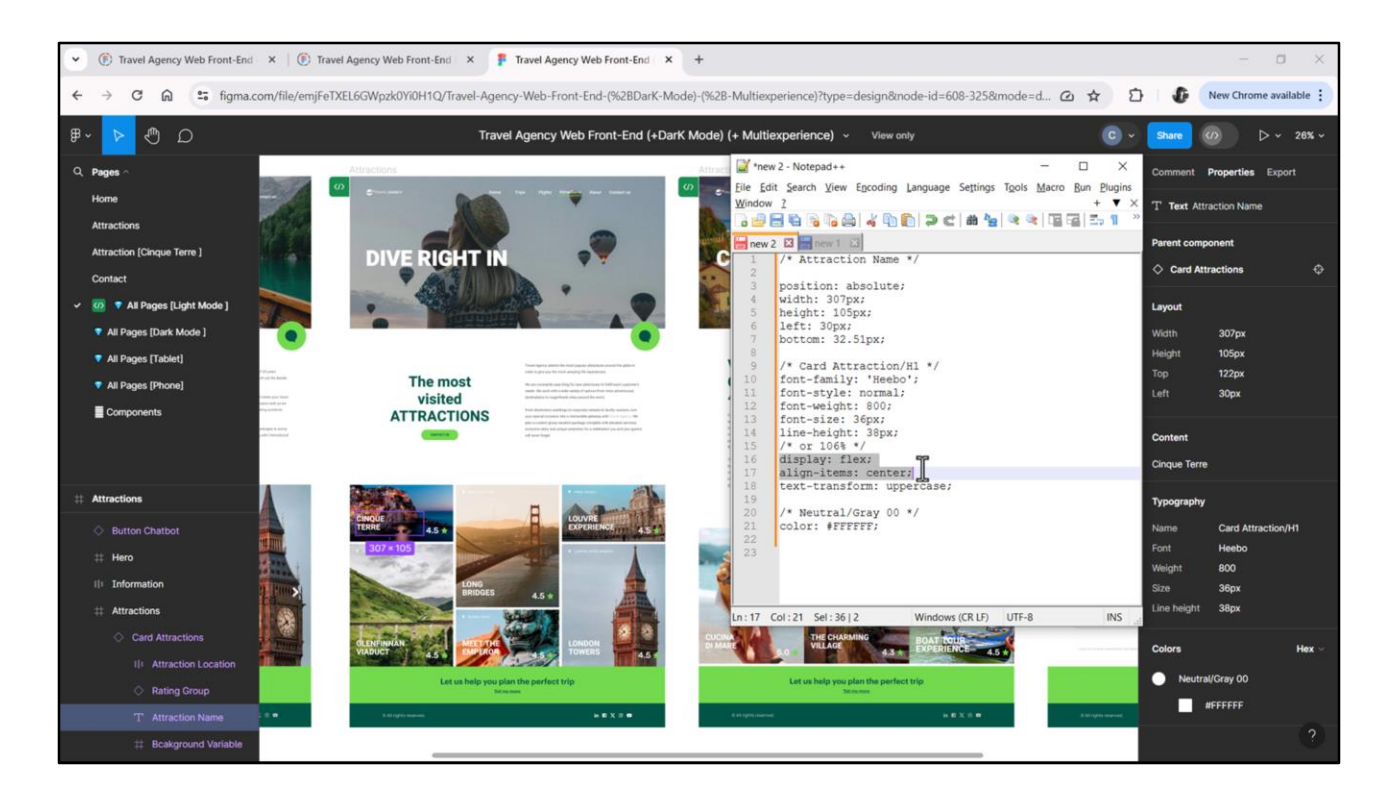

…para el que eran exactamente iguales para la card en Attractions y para la card en Attraction. Veamos el CSS.

La única diferencia son estas propiedades, que no son tipográficas por lo que no nos interesan.

Así que son idénticas las características tipográficas y de color. En particular reparemos en el tamaño de fuente: 36 píxeles. Vamos a copiarlas…

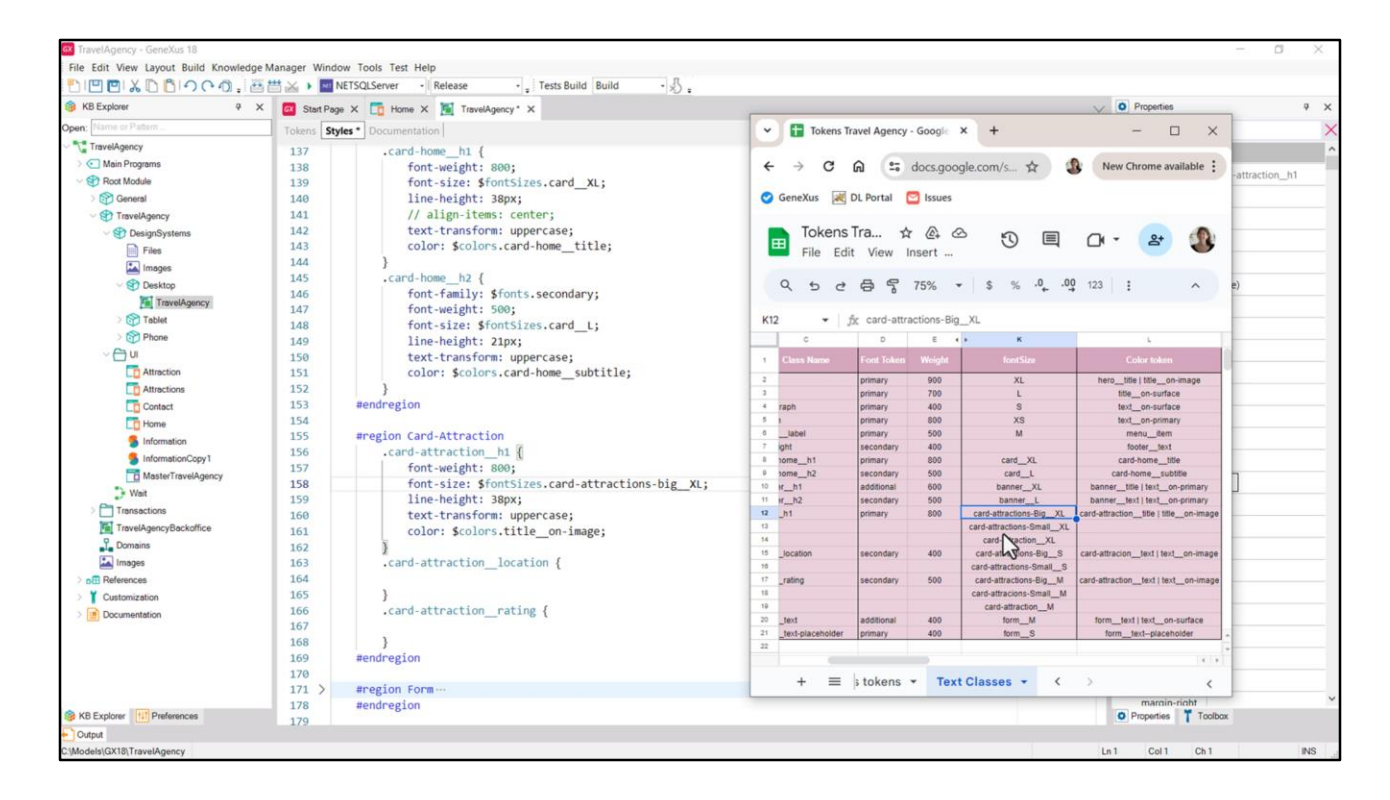

La propiedad familia de fuentes es la default así que la quité. Cambio el valor del color por el token que tomo de la planilla… Y ahora ¿qué hago con el font-size?, ¿cuál de los tokens elijo? El Big, porque era el de 36 píxeles.

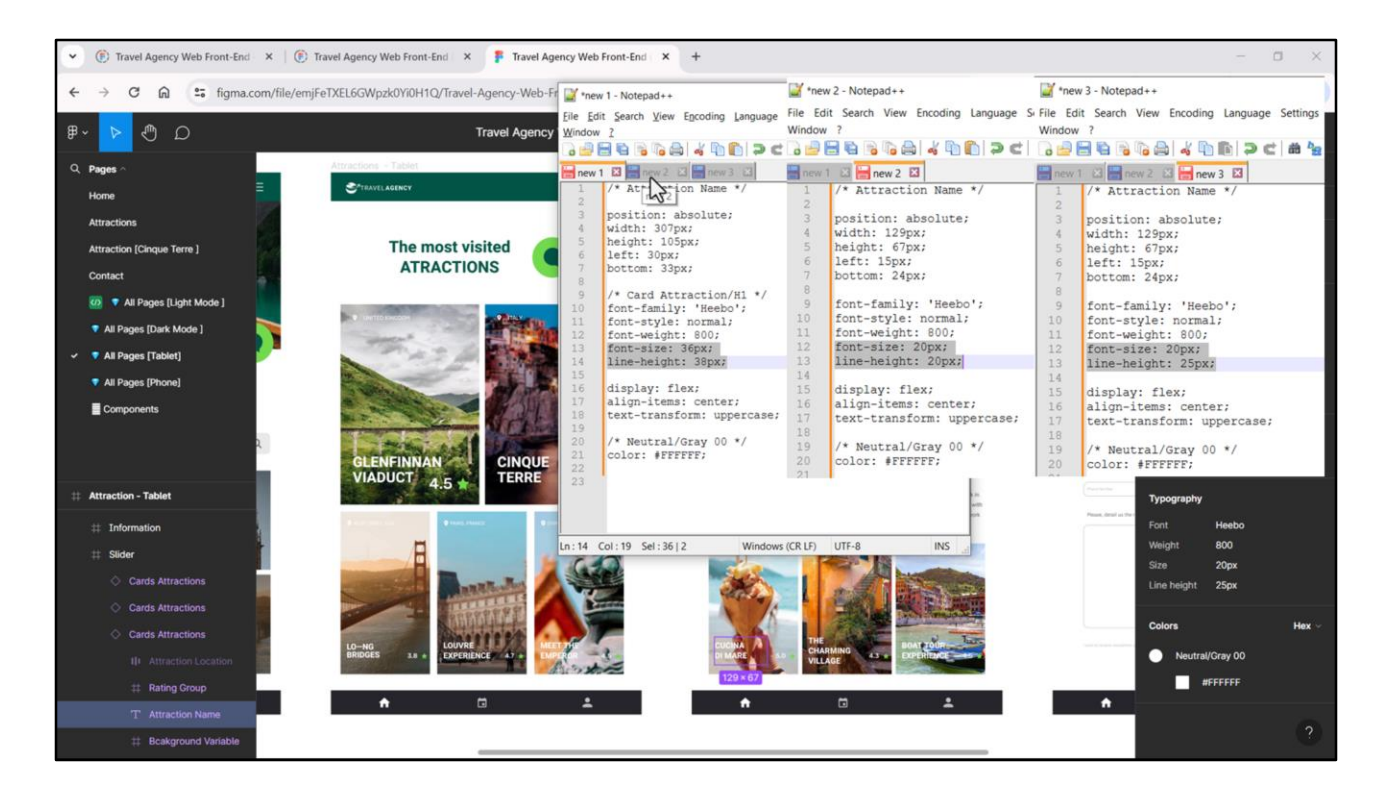

Para la aplicación en tamaño de pantalla Desktop no necesitamos nada más. Podríamos, entonces, seguir de largo, y no preocuparnos ahora por los otros tamaños de pantalla, dado que dijimos que empezaríamos por Desktop.

Esa es una opción. La que recomendaría para principiantes. La otra es ya ir despejando el terreno.

Lo voy a mostrar sólo con uno de los casos, para aprovechar a introducir otra cuestión de las clases que aún no vimos.

Veamos qué varía para Tablet… Aquí tenemos variante1, variante 2 y variante 3. Aquí copié las propiedades CSS de las tres…

Vemos, primero que nada, que Chechu omitió definir estilo tipográfico para estas dos. Sí se lo dio a la primera. Claramente una distracción.

Pero lo segundo que vemos en esta comparación es que sólo hay dos propiedades que varían: estas. Todo lo demás es idéntico.

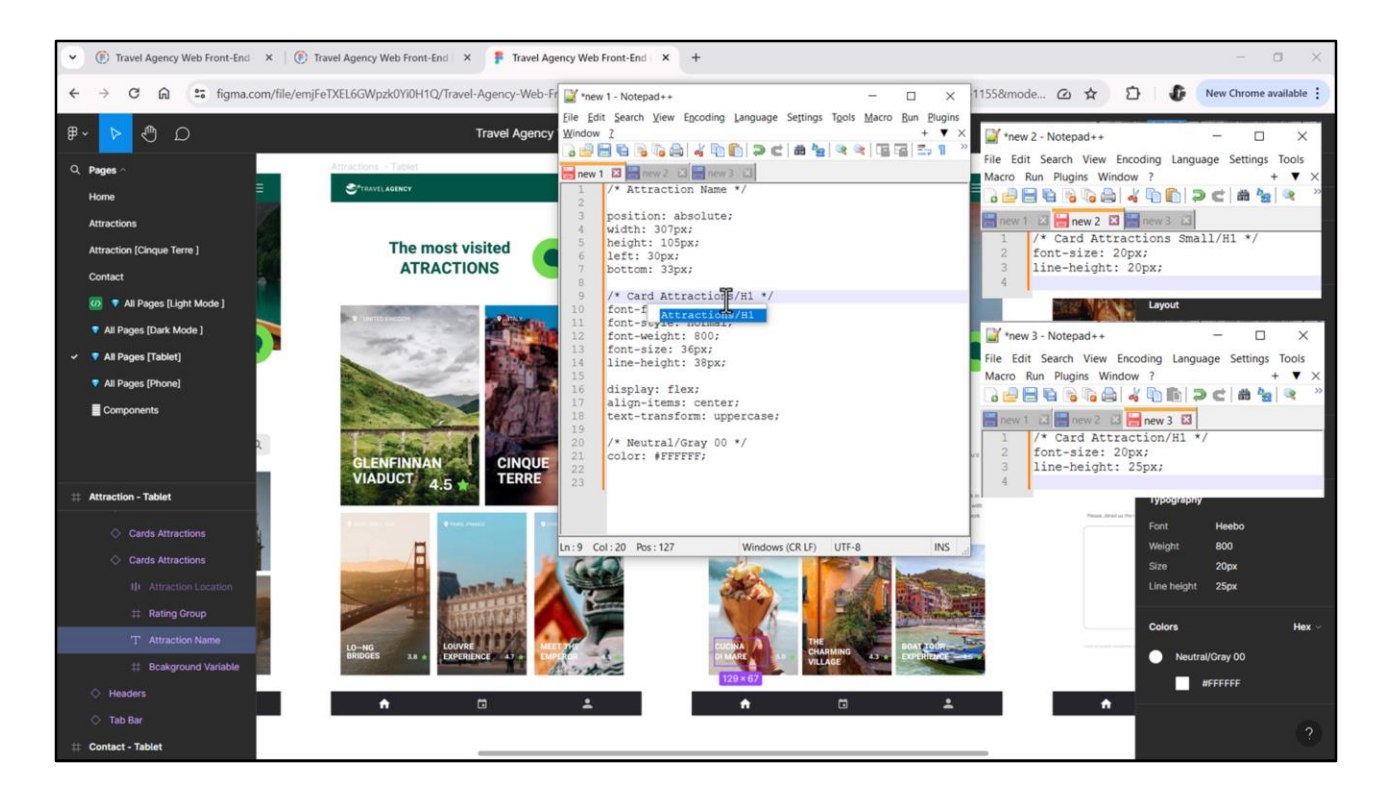

Entonces a esta variante podría llamarle Card Attraction H1 con las dos propiedades que varían, nada más.

A esta otra le llamaría Card Attractions Small H1, también sólo con las propiedades que varían.

Y a esta que es nuestra default porque es de la que partimos, le agregamos una s al final, para diferenciar la card en Attraction**s** de la card de Attractio**n**. Eso nos lleva a tener que realizar ese cambio en nuestro DSO.

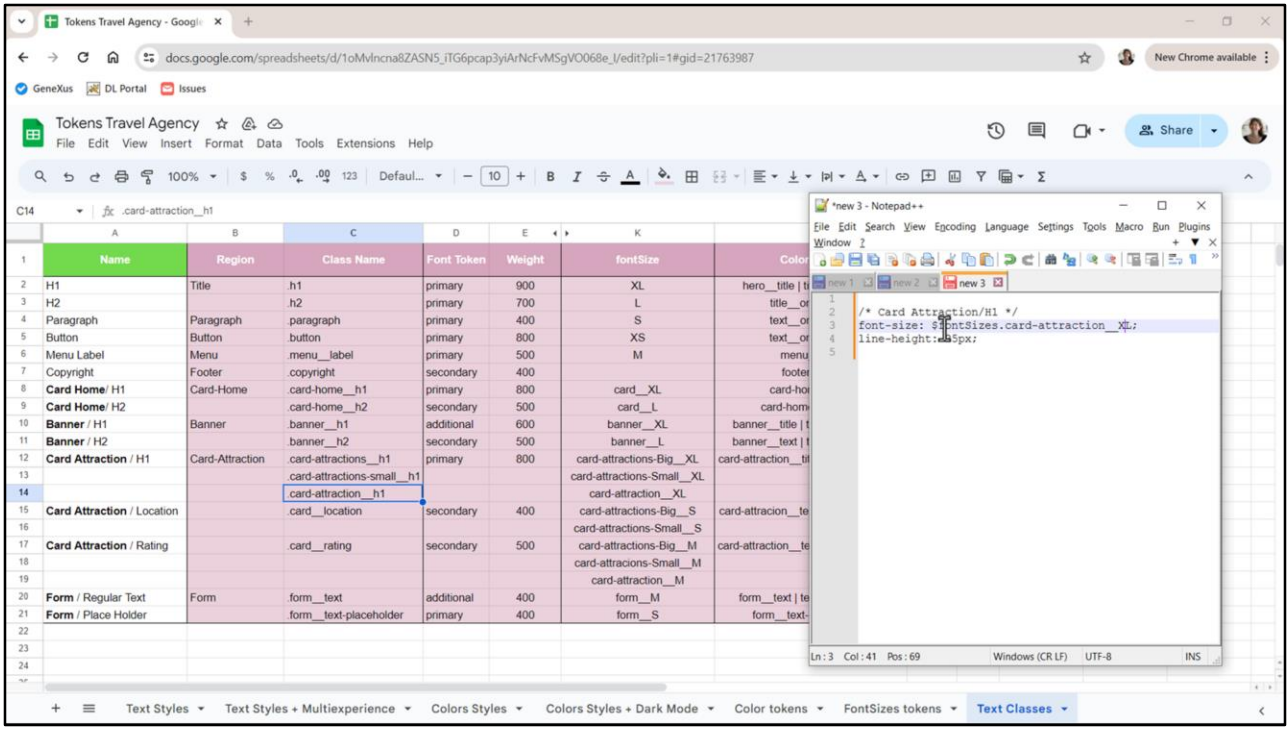

Reflejémoslo primero en la planilla…

Nos quedarían así los nombres de las clases… la primera, esta la segunda y esta la tercera.

Vamos a aprovechar a dejar el código CSS con los tokens así después lo podemos copiar directamente…

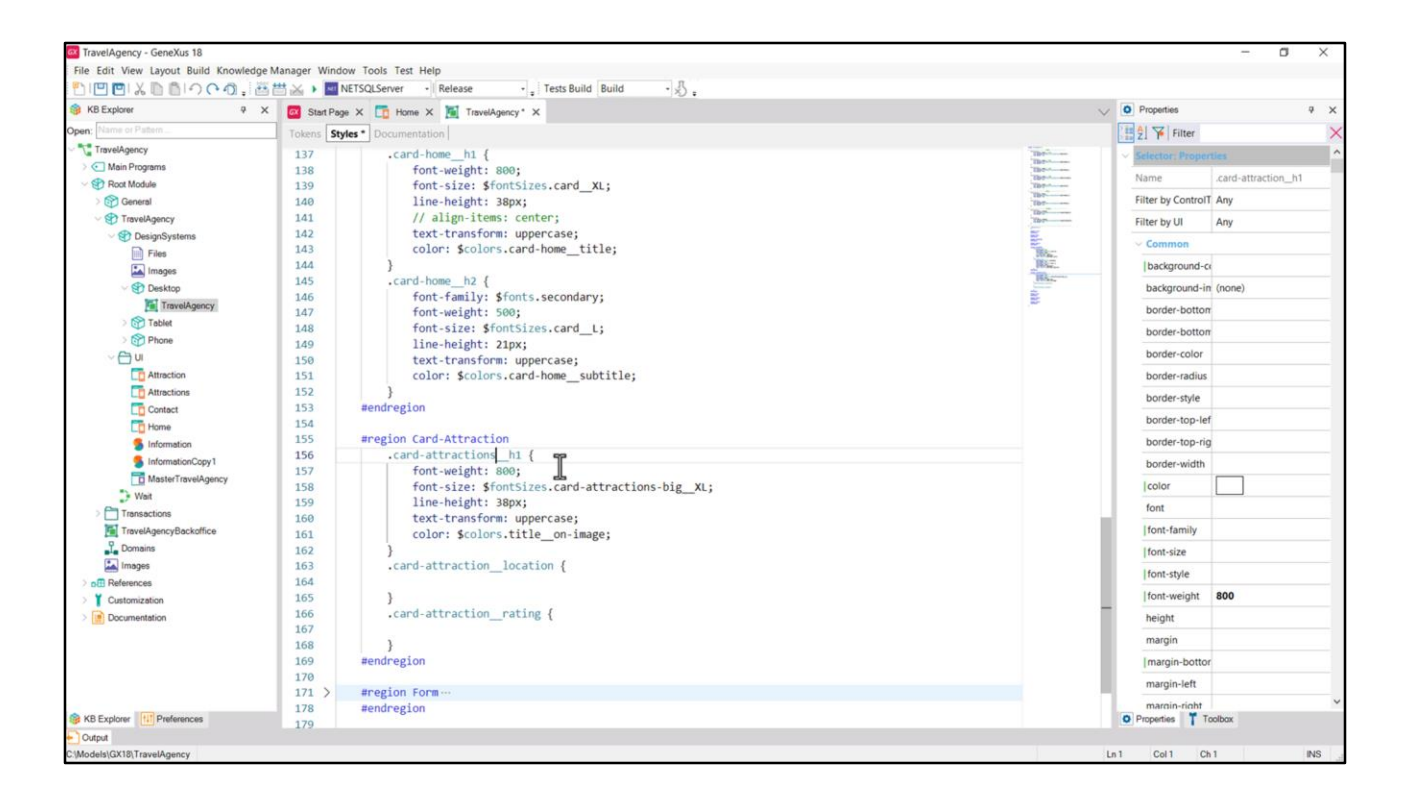

Bueno, entonces agregamos esta "s" al nombre de nuestra clase en nuestro DSO para Desktop…

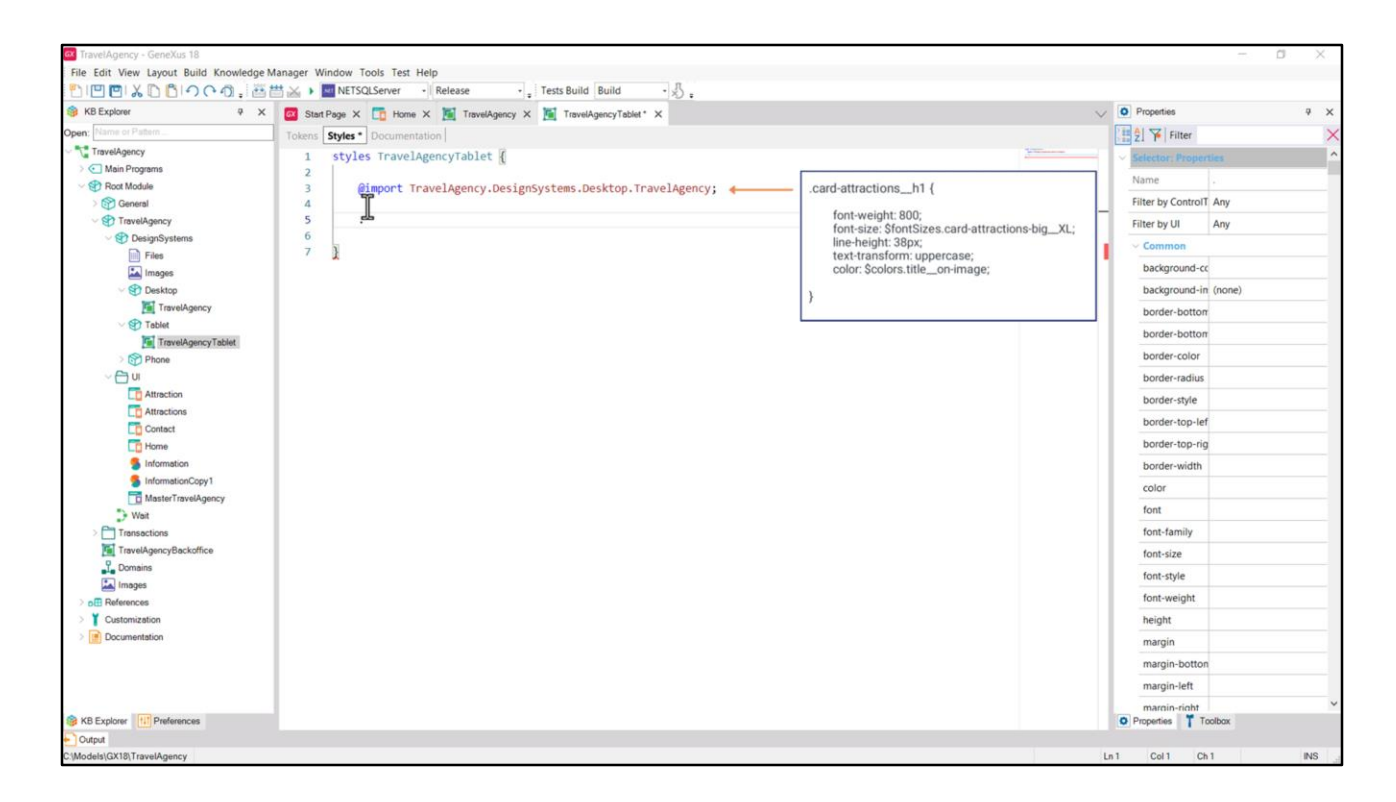

Y abrimos el DSO para Tablet que, como recordaremos, importaba tokens y styles del de Desktop. Eso significa que ya cuenta con esta clase así tal cual, por lo que, en principio, no necesitaríamos redefinirla.

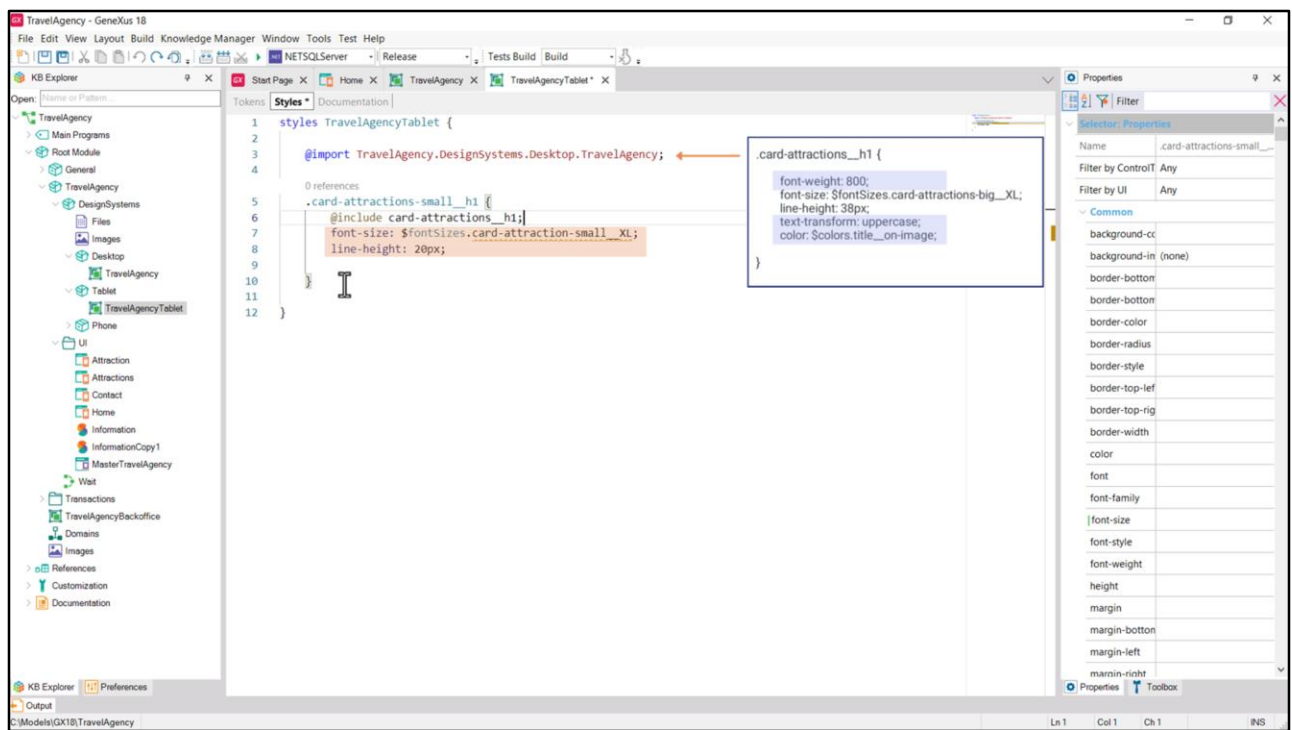

Podríamos entonces pensar en agregar la clase h1 para la card small… copiando únicamente estas dos propiedades, dado que antes incluiríamos el contenido de la clase cardattractions\_\_h1.

Al hacer esto toma todas las propiedades diferentes de estas dos y agrega estas dos.

Si bien nos resulta intuitivo pensar que si la clase es importada de otro DSO entonces con eso ya alcanza para que pueda ser incluida, esto no es así. Tiene que estar en el mismo DSO.

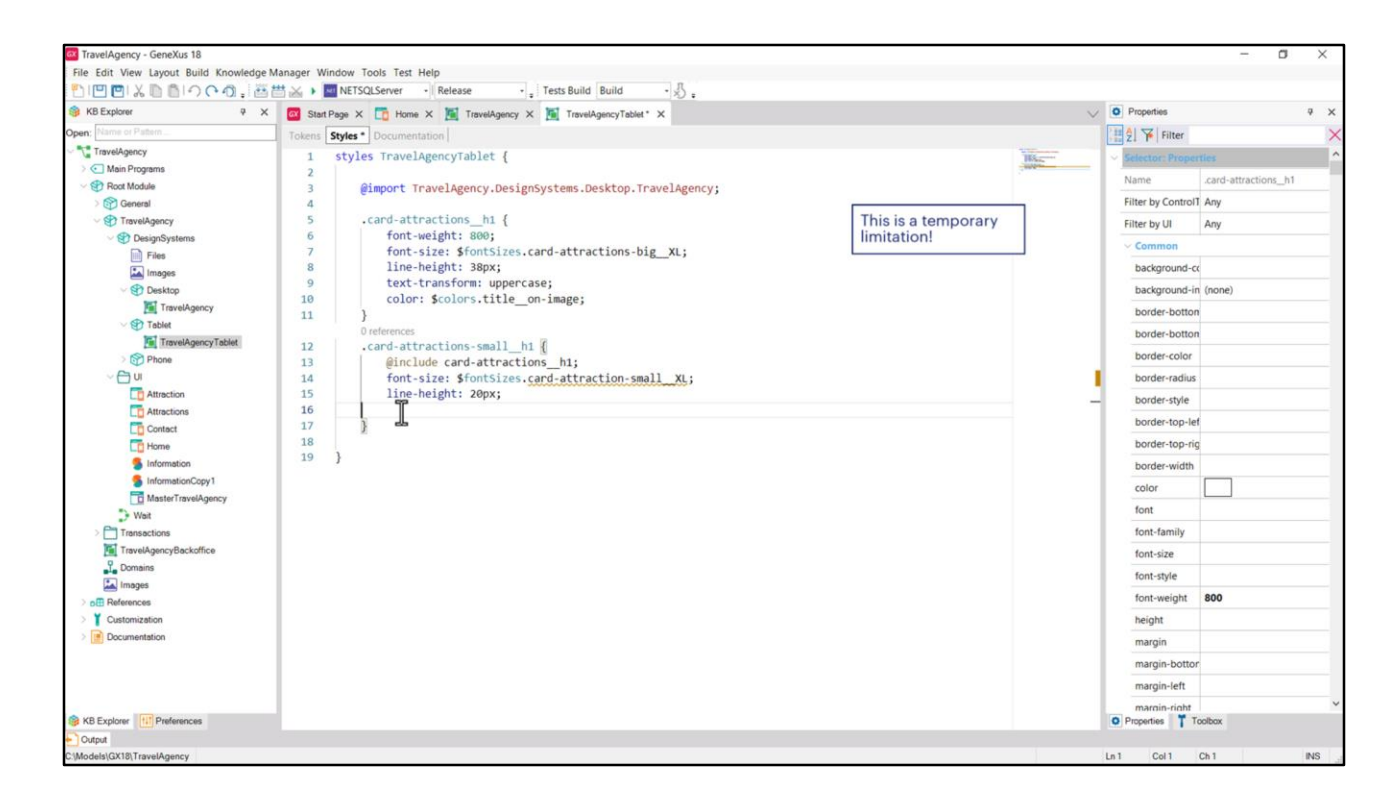

Por lo que, si queremos utilizar la regla include, deberemos copiar la clase.

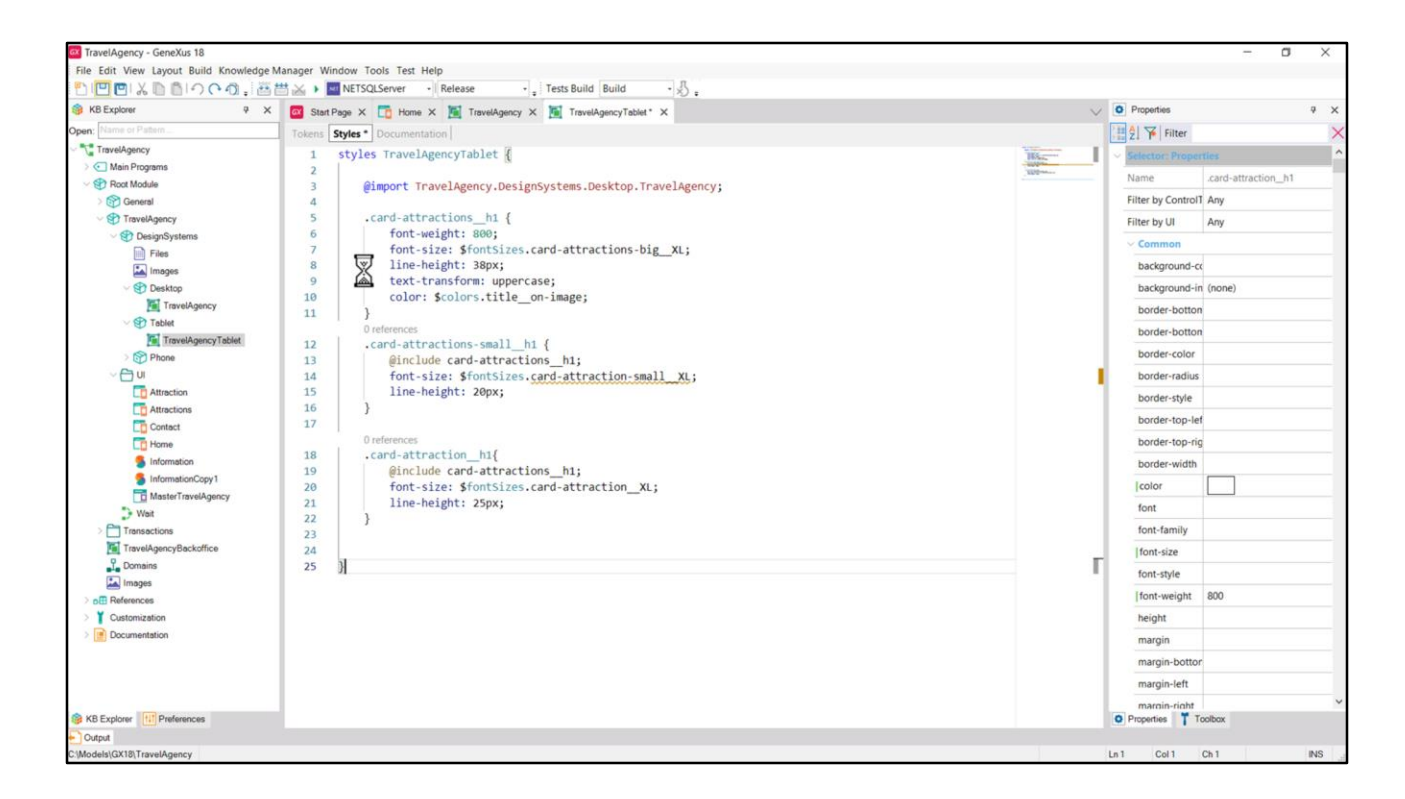

La otra clase la escribiríamos de la misma manera.

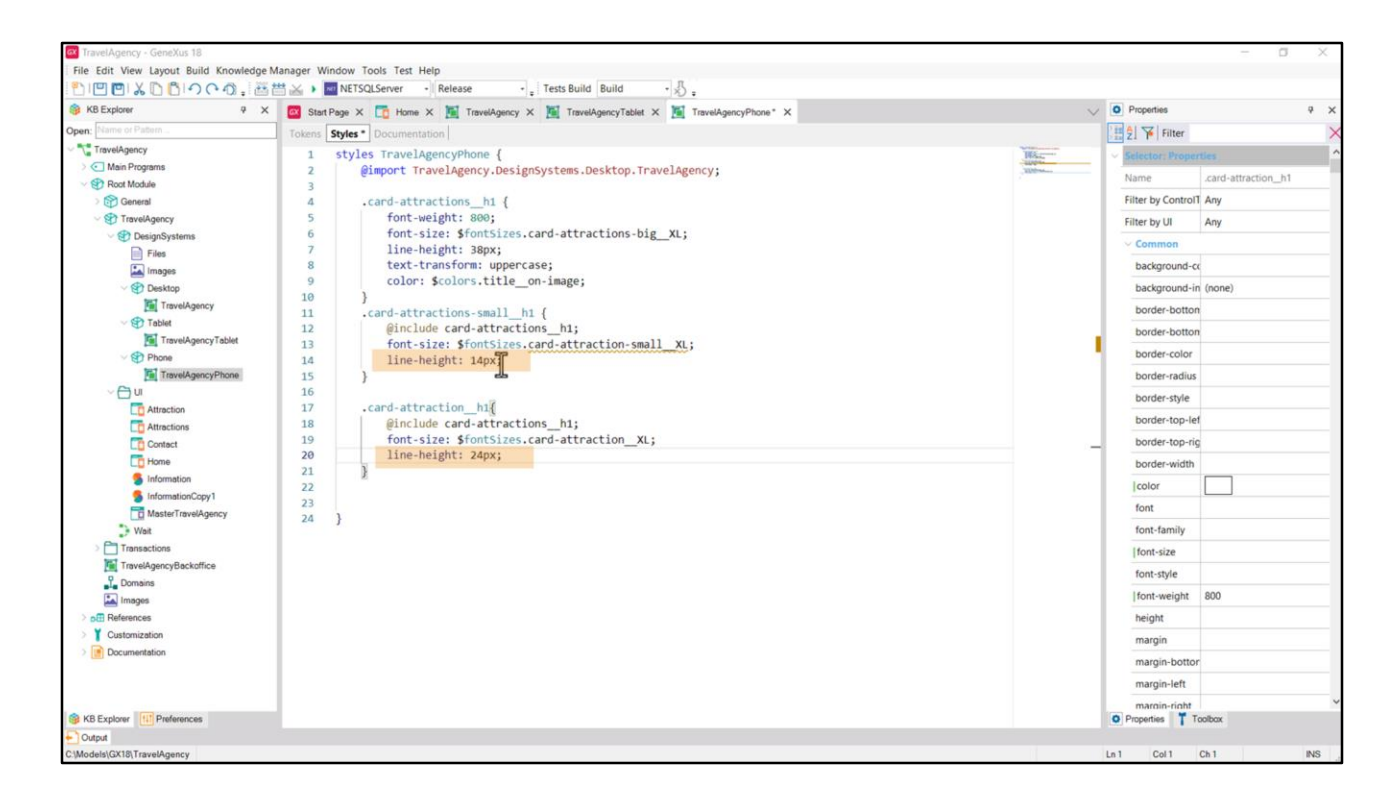

Bueno, y deberíamos hacer lo mismo para Phone.

Aquí lo muestro ya hecho: los tokens son los mismos, claro, esa es la gracia. Lo que tuve que modificar fueron estos valores, que no están tokenizados en nuestro caso.

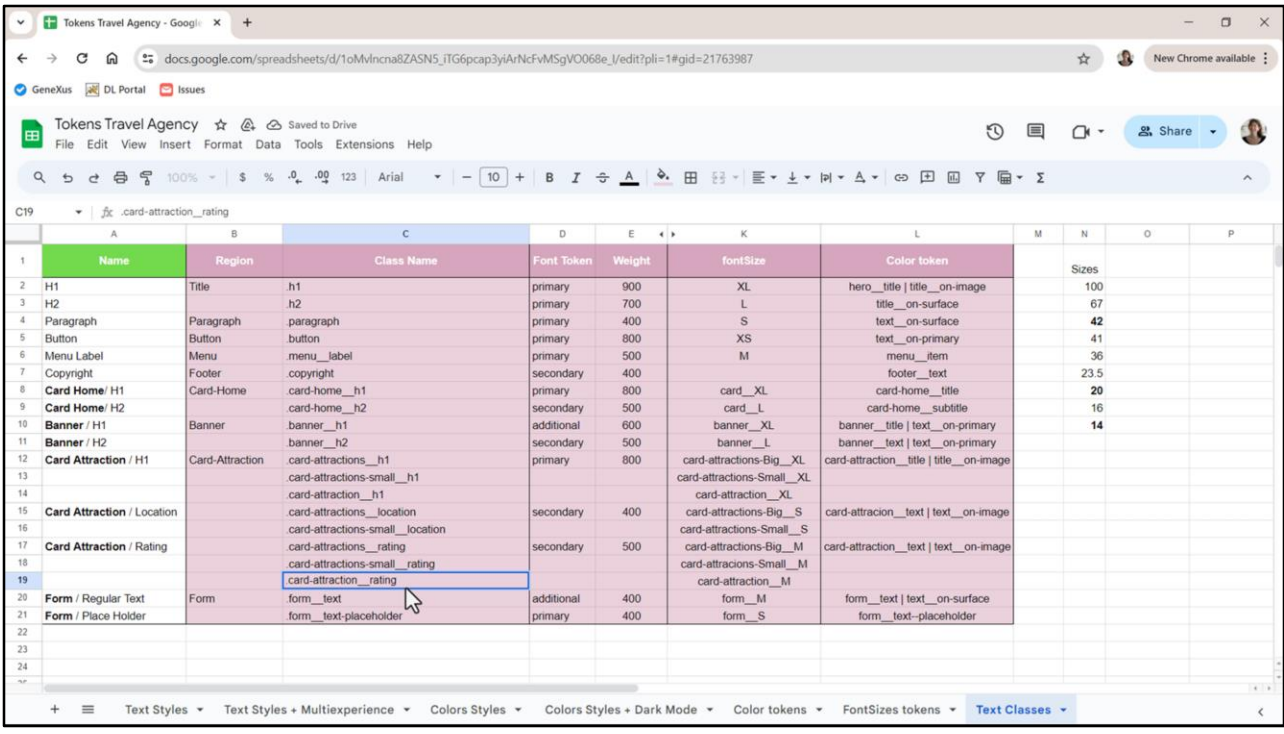

Nos va a pasar igual con la tipografía para Location. Cambiémosle el nombre para llamarle card-attractions\_\_location para la que va a ser la default, es decir, la de Desktop, que no varía entre las cards, y la de Tablet y Phone que sí tendrá una versión big y una small, por lo que a esta segunda le llamaremos small, mientras que la primera, la default, será la big.

Y para el rating tenemos las mismas tres variaciones que para el h1. Así que las diferenciamos de la misma manera: card-attraction**s** para la versión big, card-attraction**ssmall** para la small y card-attractio**n** para la card de attracion, justamente.

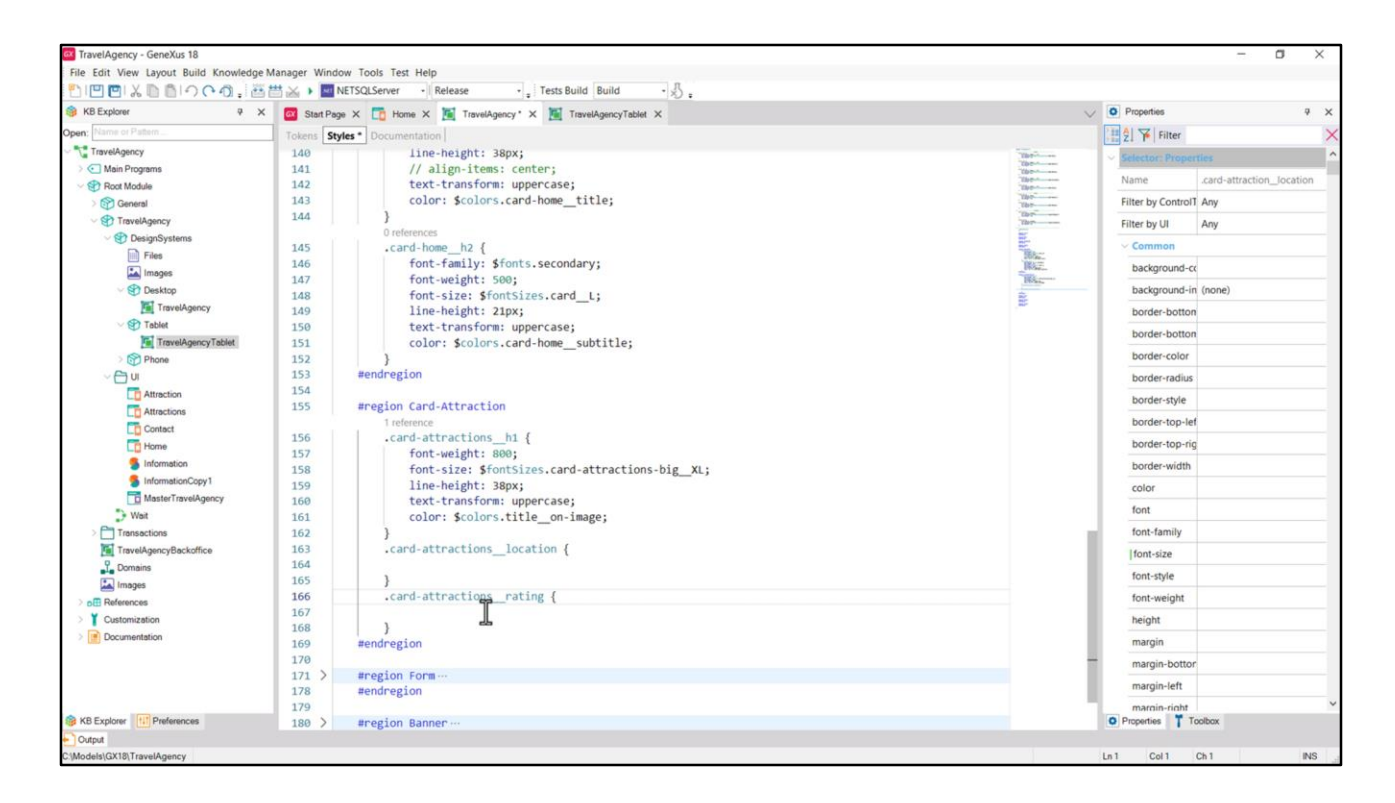

Y ahora en el DSO para Desktop reflejemos las clases que les corresponden, agregándoles la "s" a los nombres.

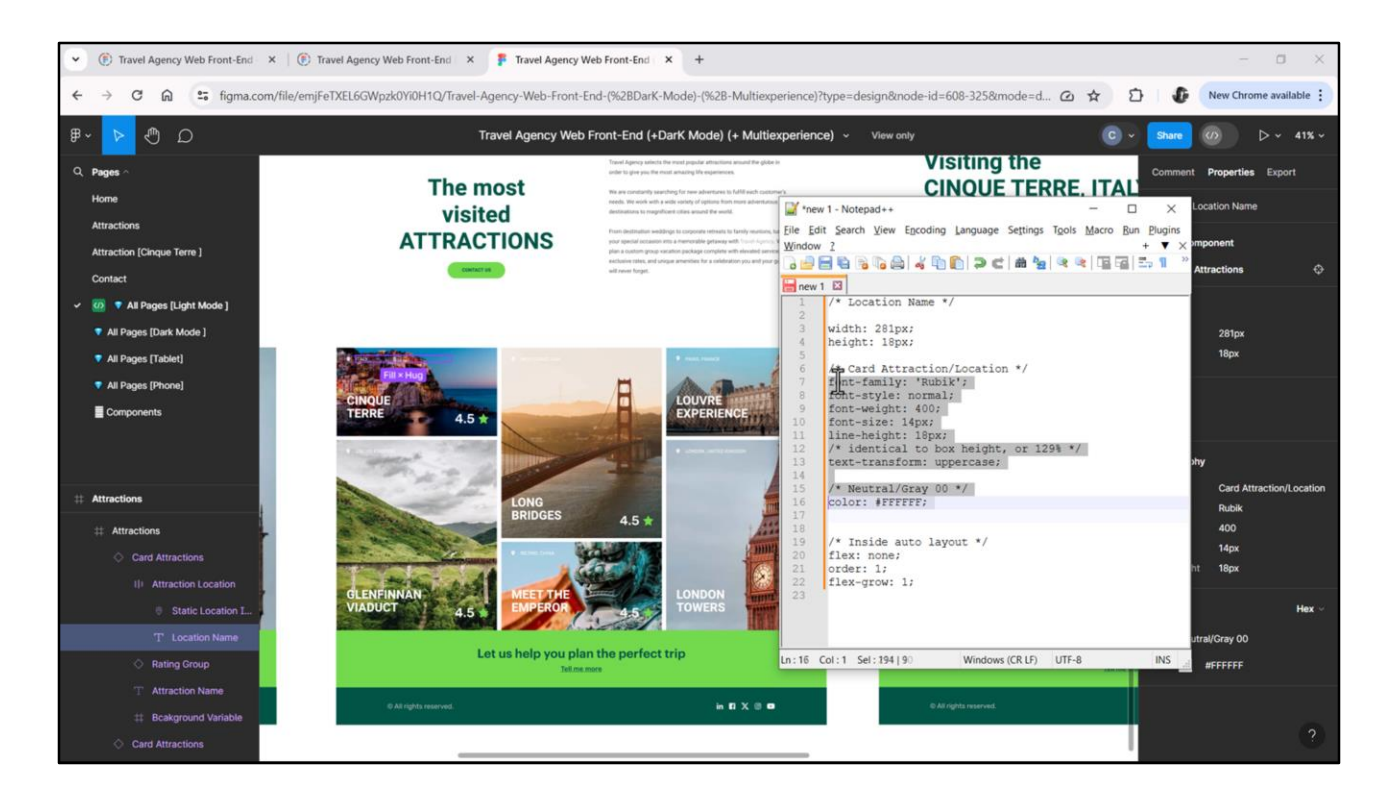

Ahora vamos a Figma…

Aquí tenemos la location… copiamos su código CSS… lo pegamos aquí… Copiamos las propiedades de tipografía y color…

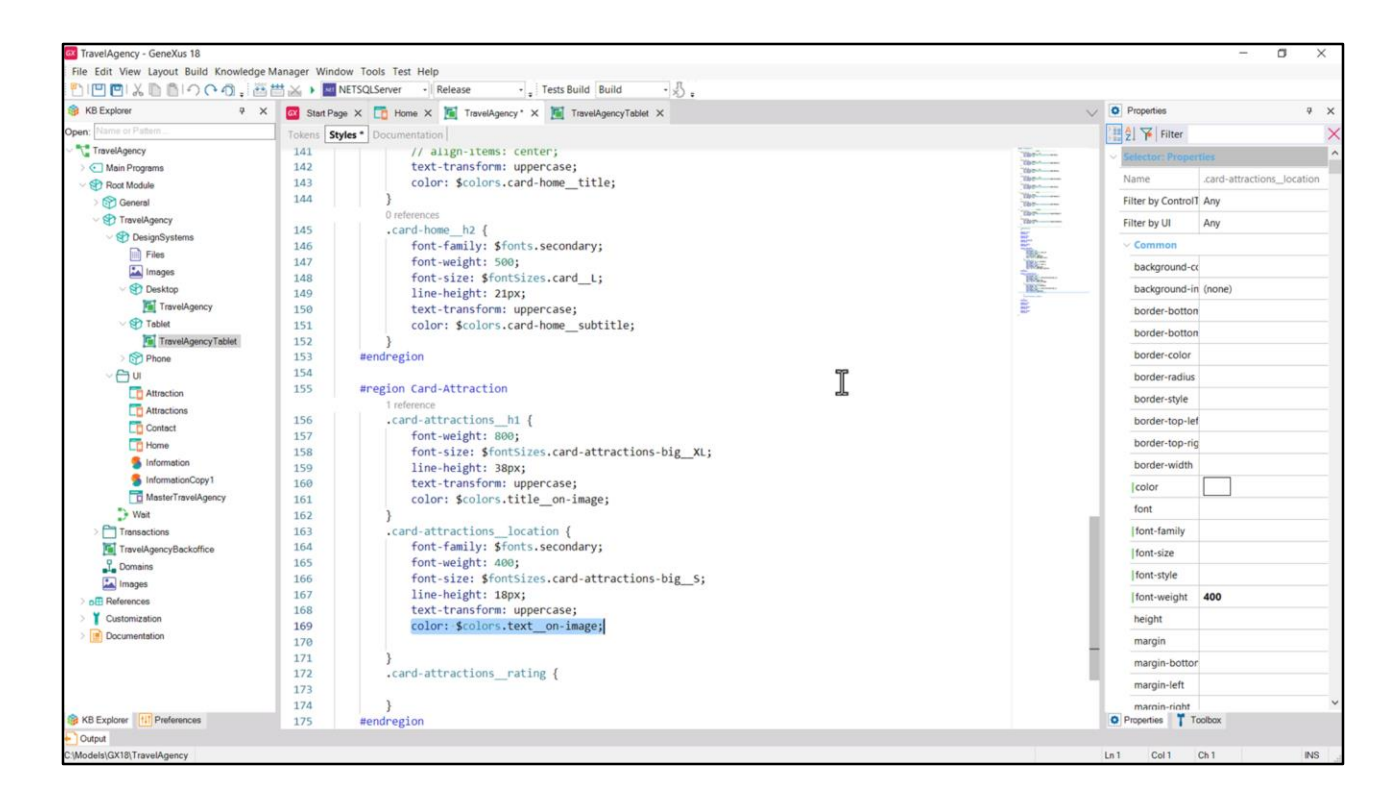

Las pegamos en GeneXus… La familia de fuentes no será la estándar, la default, sino que será la secundaria. El font-size va a corresponder a este token. Y el color a este otro.

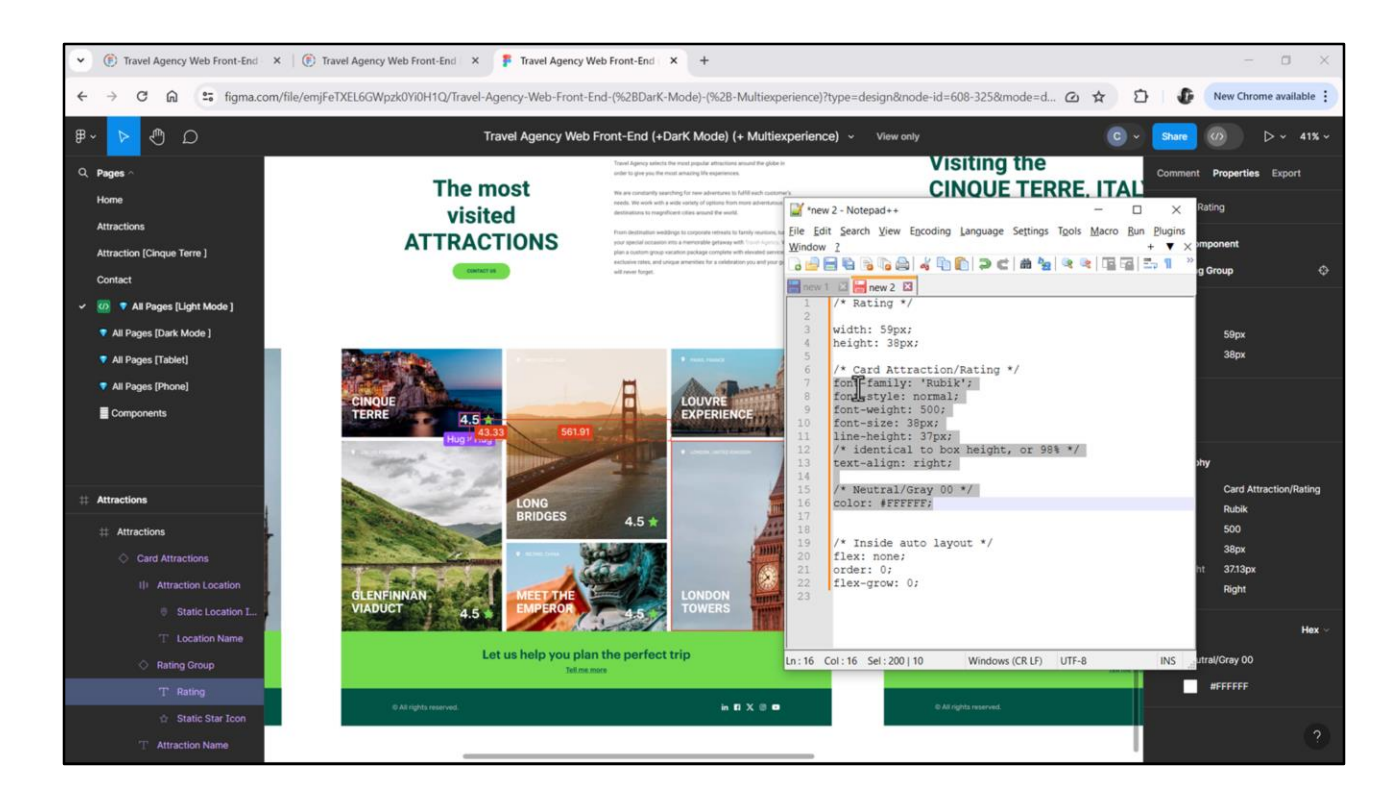

Y ahora hacemos lo mismo con el rating… Copiamos…

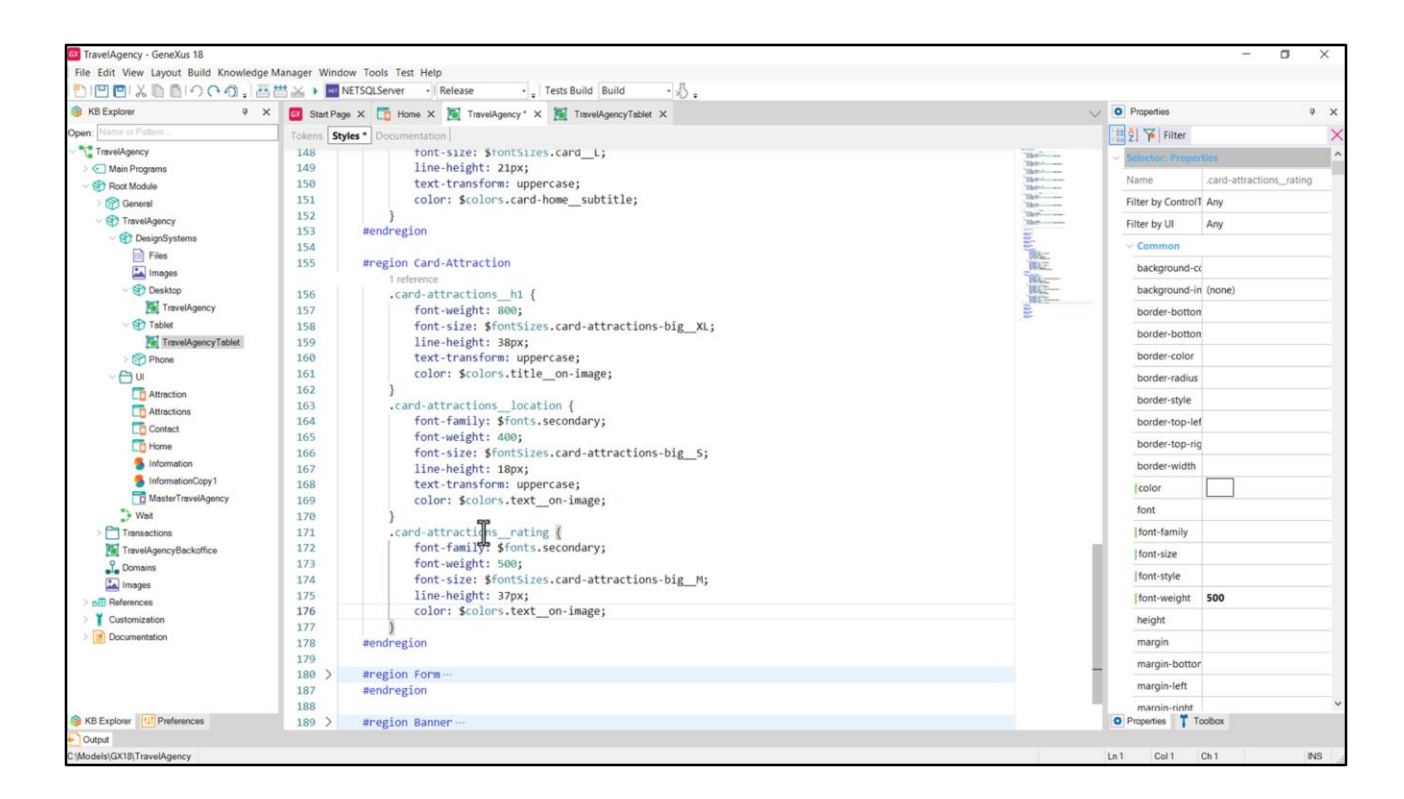

…pegamos…modificamos. El token es este… quitamos esta propiedad de alineación y colocamos el token de color, que es el mismo que el de esta otra clase.

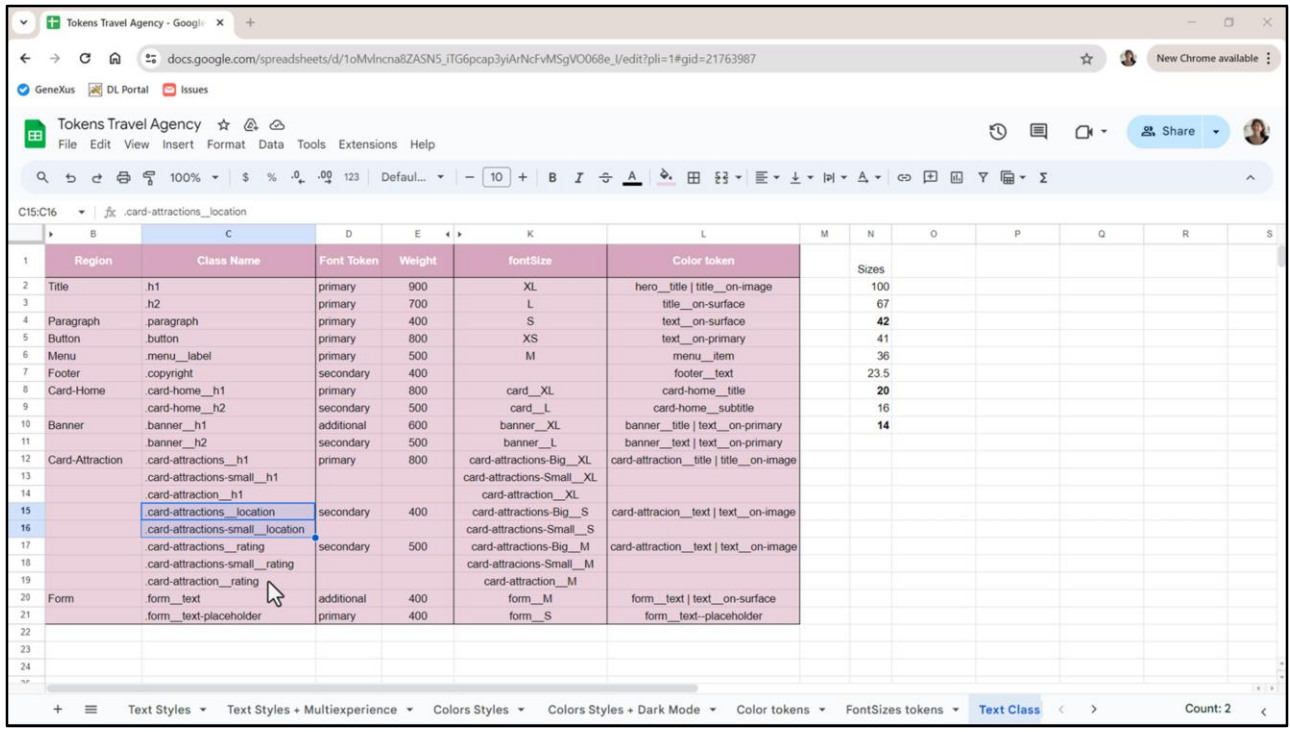

No voy a ingresar ahora ni esta ni estas dos, que serían para Tablet y para Phone. Hacerlo es idéntico a como vimos hace un ratito para h1.

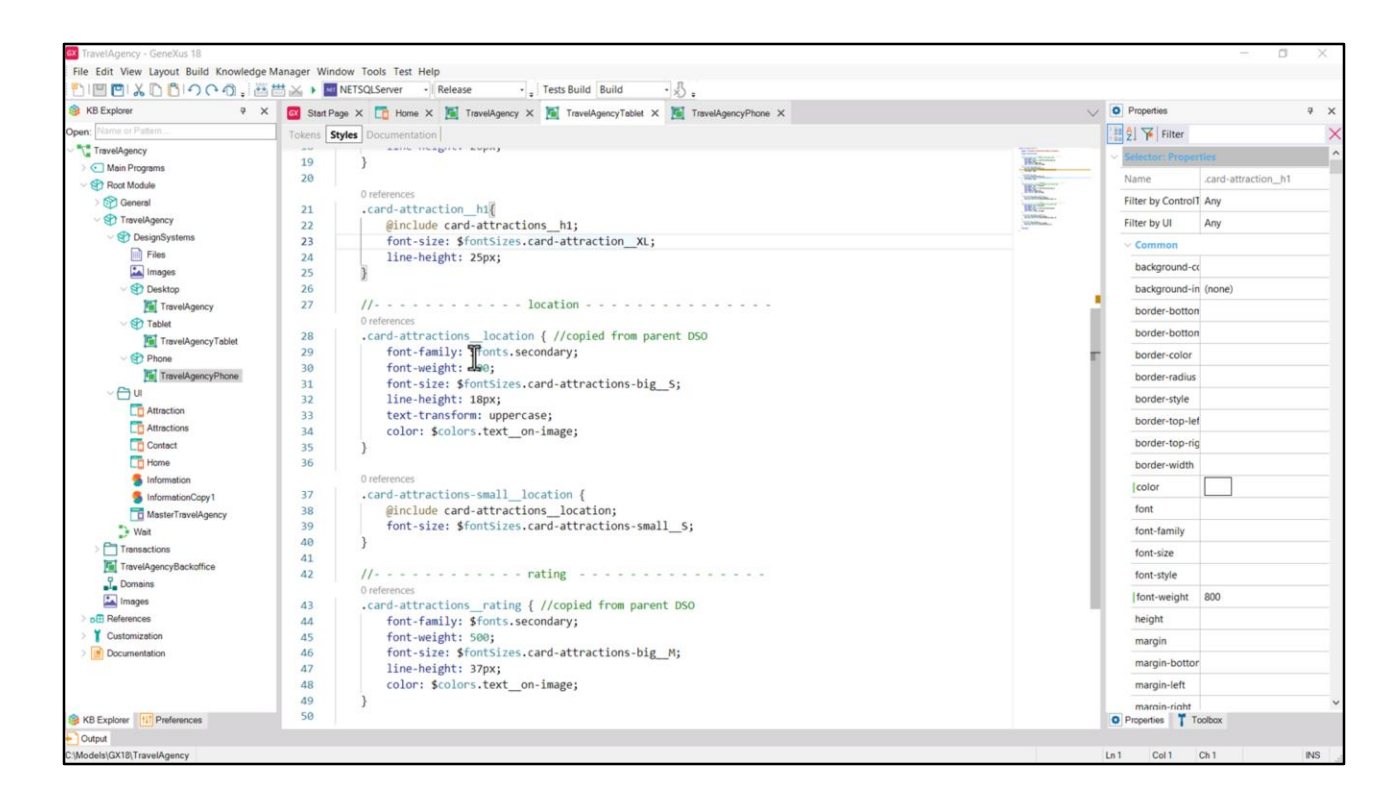

Aquí se los presento ya hecho. Para Tablet agregué entonces, las dos clases para location, esta copiada exactamente del DSO de Desktop, para poder utilizar la regla include en esta otra, que es la específica, que en este caso lo único que cambia es el font-size.

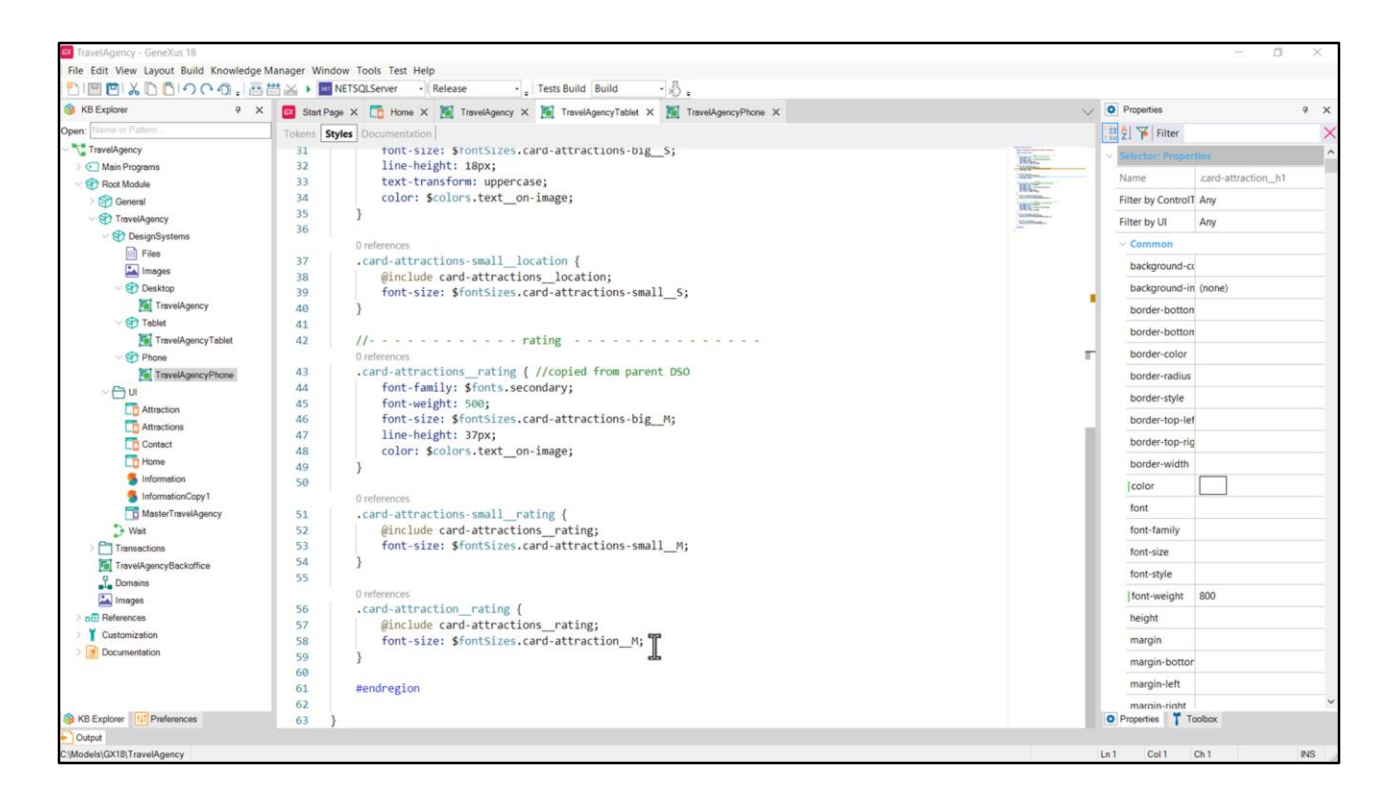

Y las tres clases para rating: la copiada exactamente del DSO para Desktop y las dos específicas, que también, lo único que varían es el font-size.

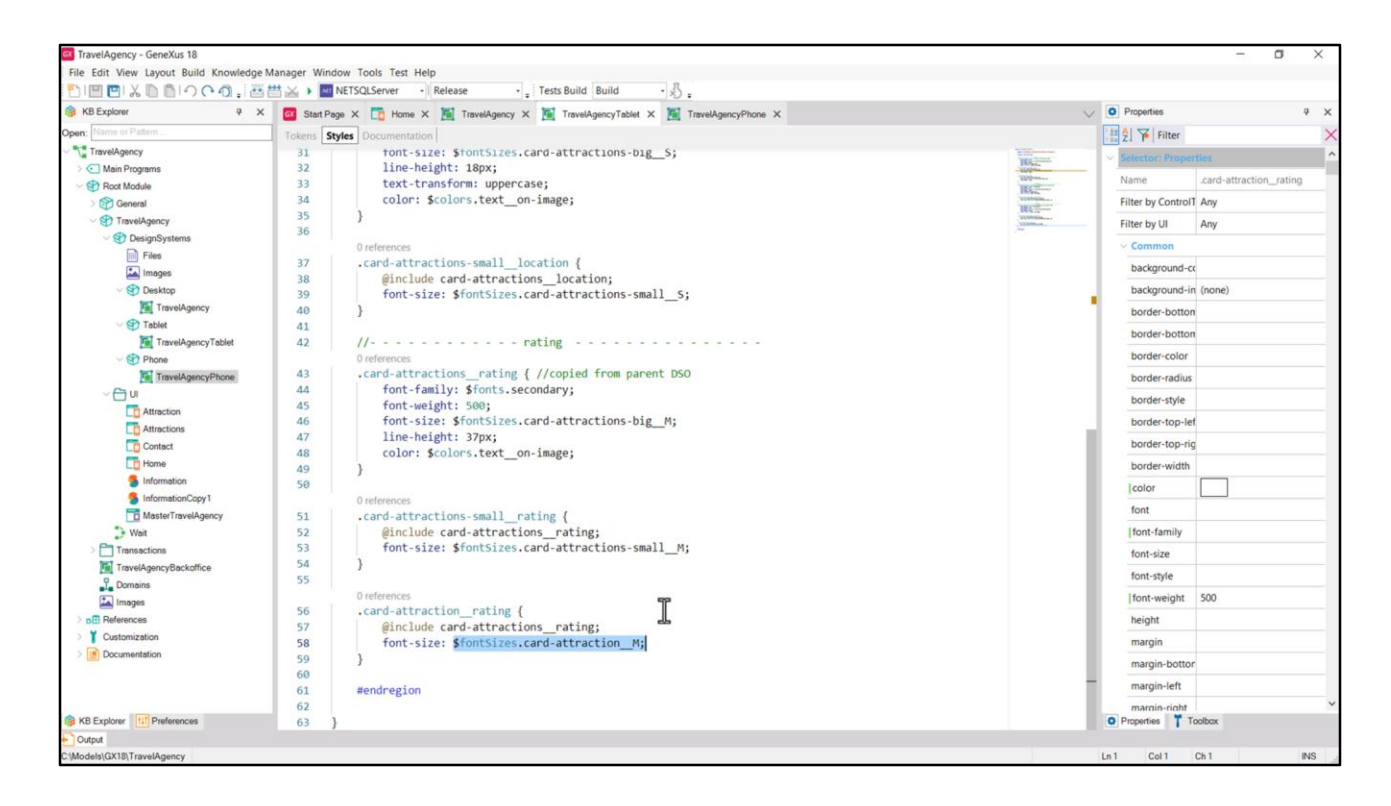

Aquí les hago una aclaración: tuve que modificar el valor de este token…

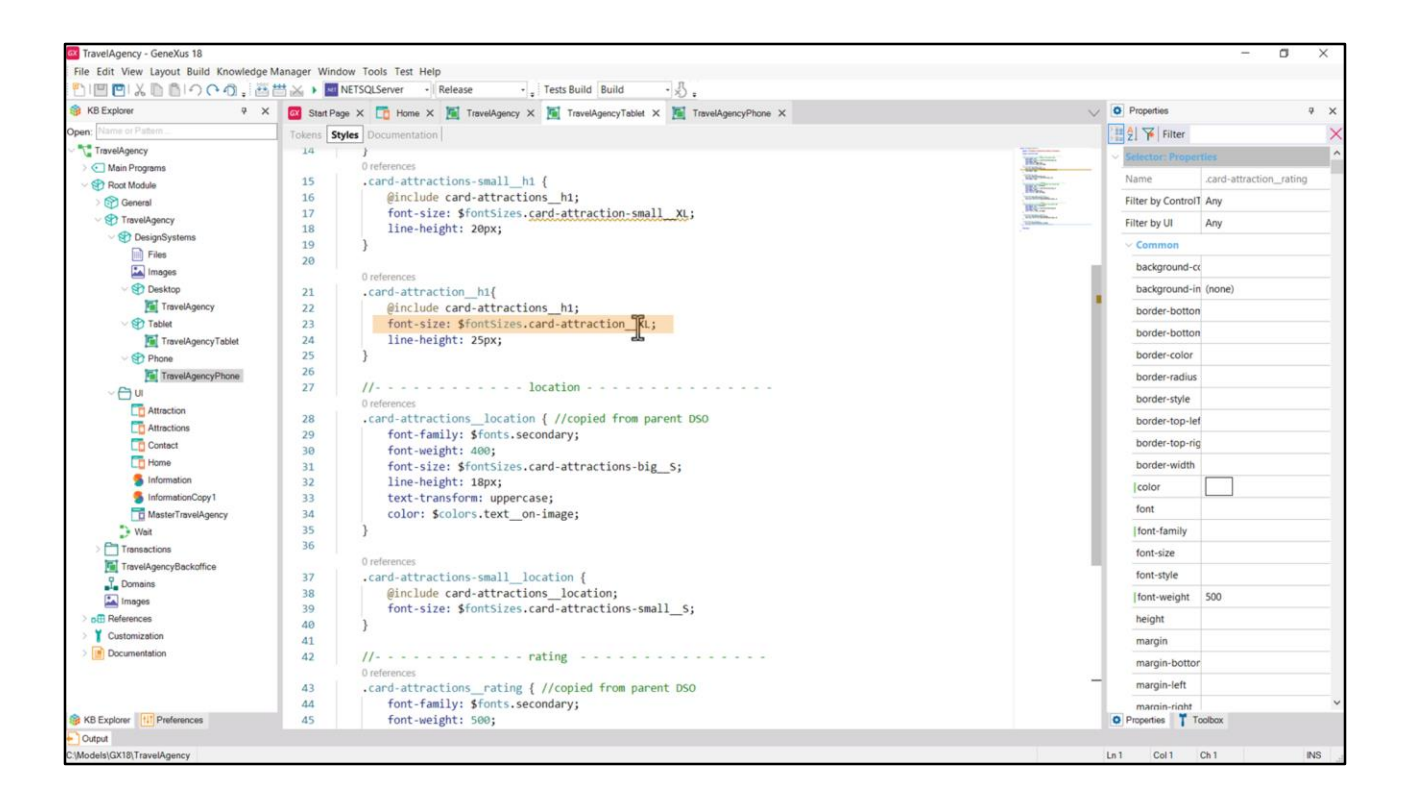

…y de este otro token…

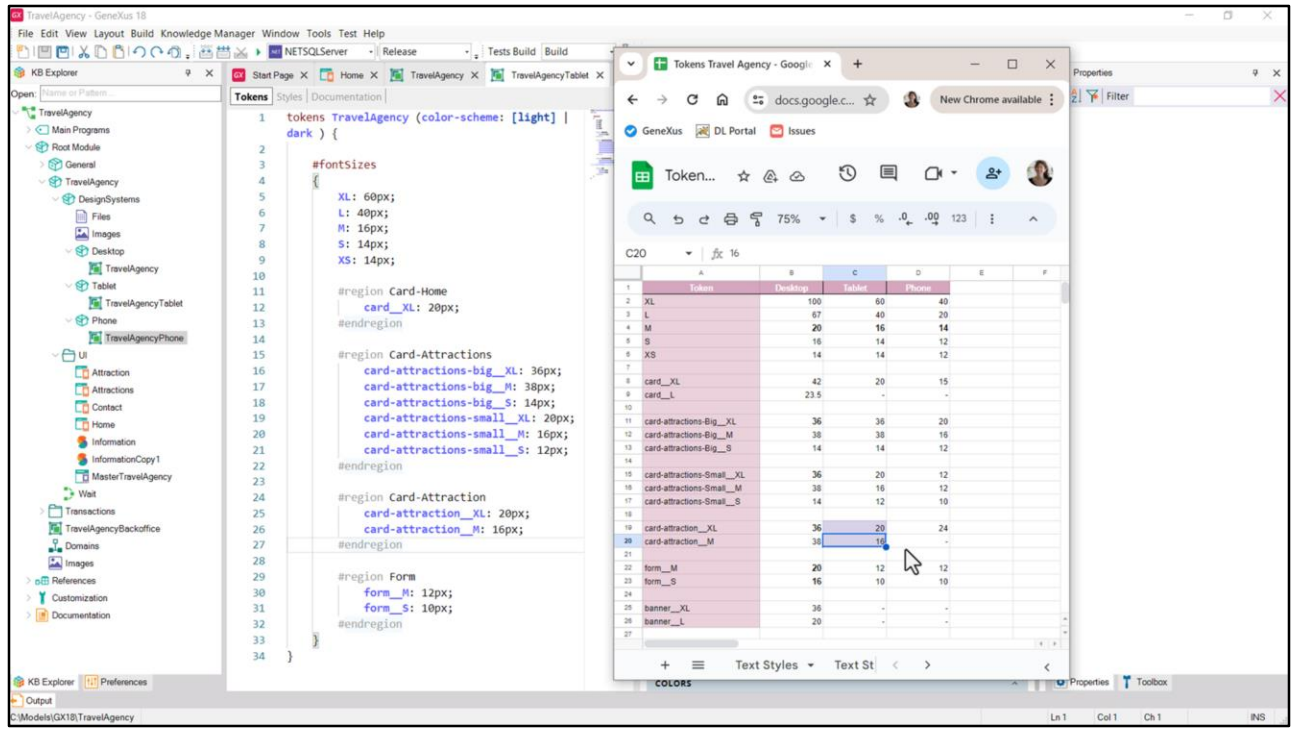

…porque en la planilla tenía otros valores que no se corresponden con los que extraje ahora de Figma. No sé si Chechu los cambió entre medio o yo me equivoqué cuando armé la planilla, pero tal como tengo ahora el diseño son estos los valores.

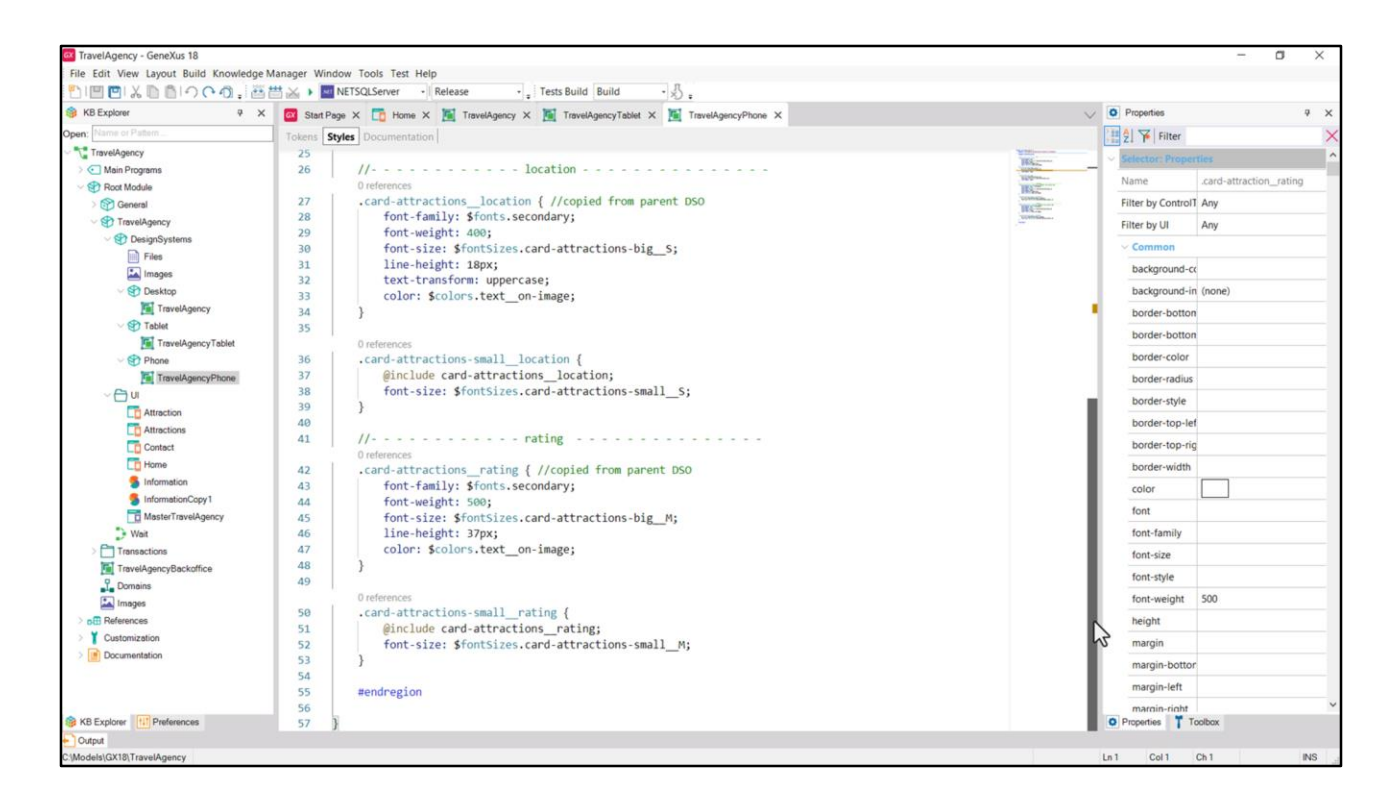

Bueno, y así me quedó el DSO para Phone. Observemos que en este caso no necesitamos clase para la tipografía del rating para card-attraction…

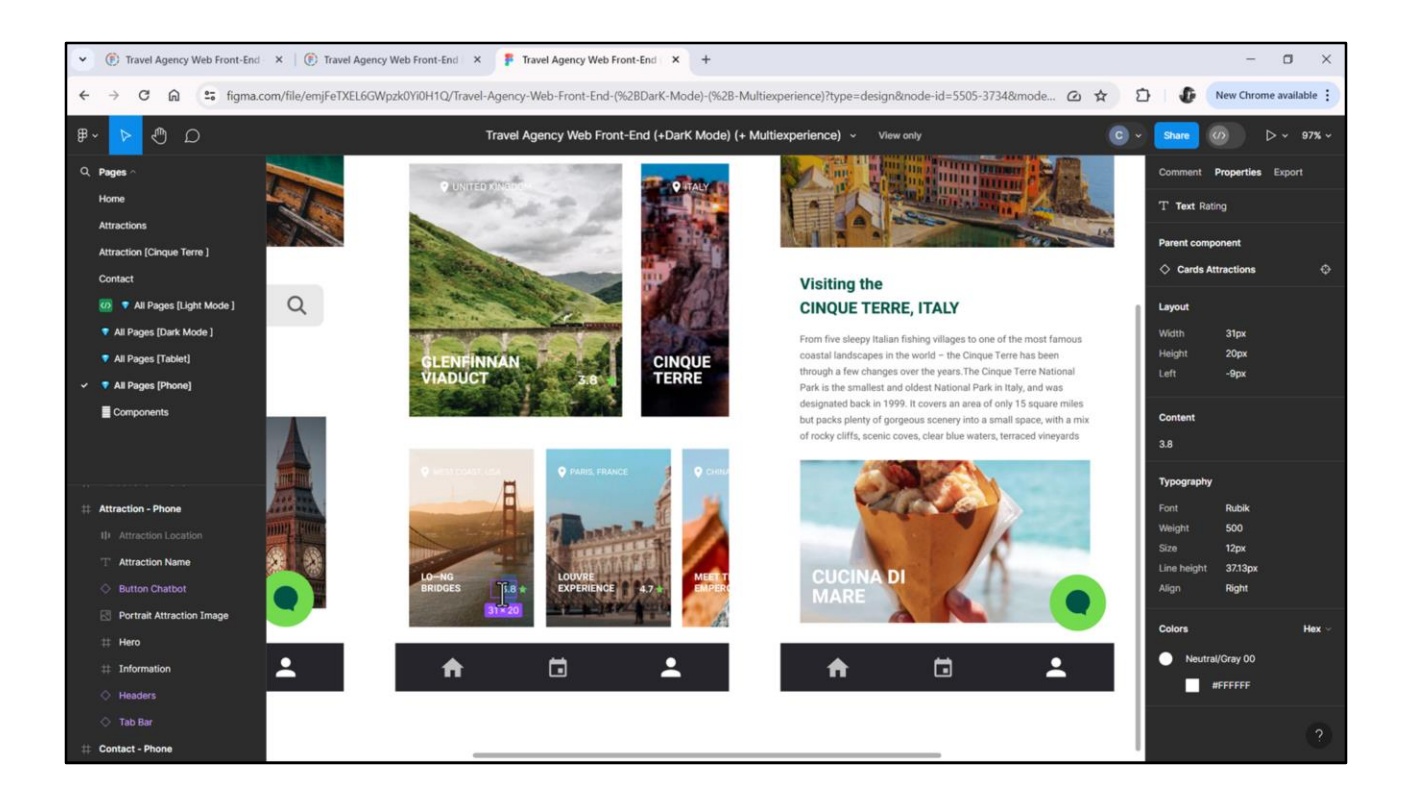

…porque en Phone no aparecía rating para esa card, sino simplemente en Attractions.

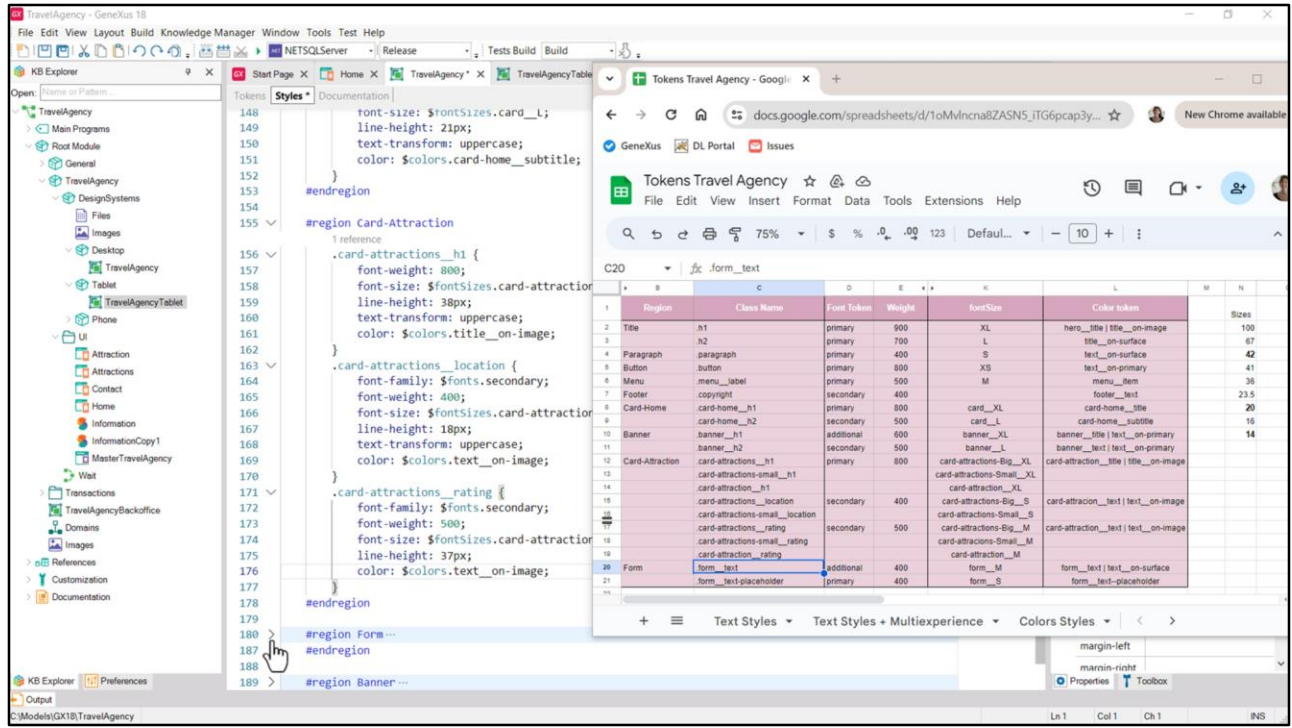

Bien, ahora tendría que ingresar las propiedades de las tipografías del formulario, es decir, las de estas dos clases.

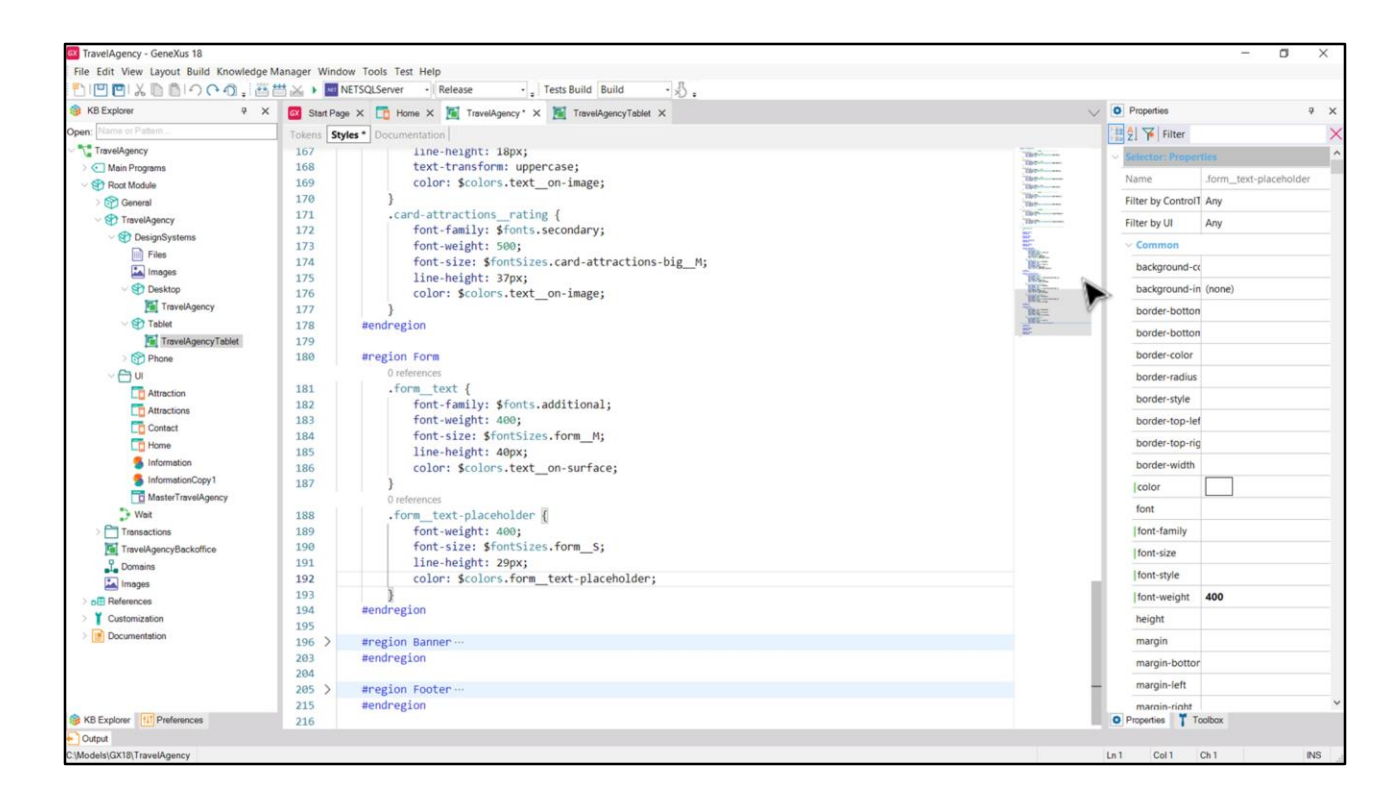

Para lo que hacemos lo mismo que venimos haciendo desde el principio.

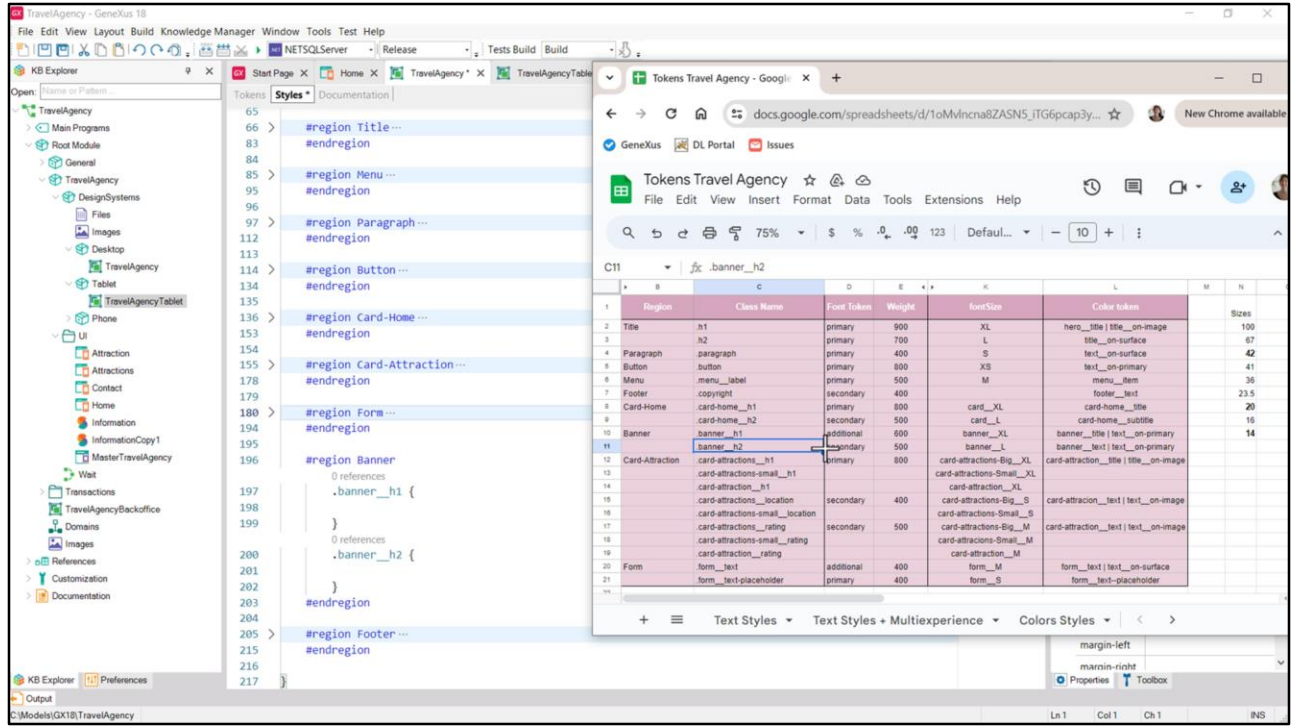

Y ahora sólo nos quedan por ingresar las tipografías del banner, la de h1 y la h2.

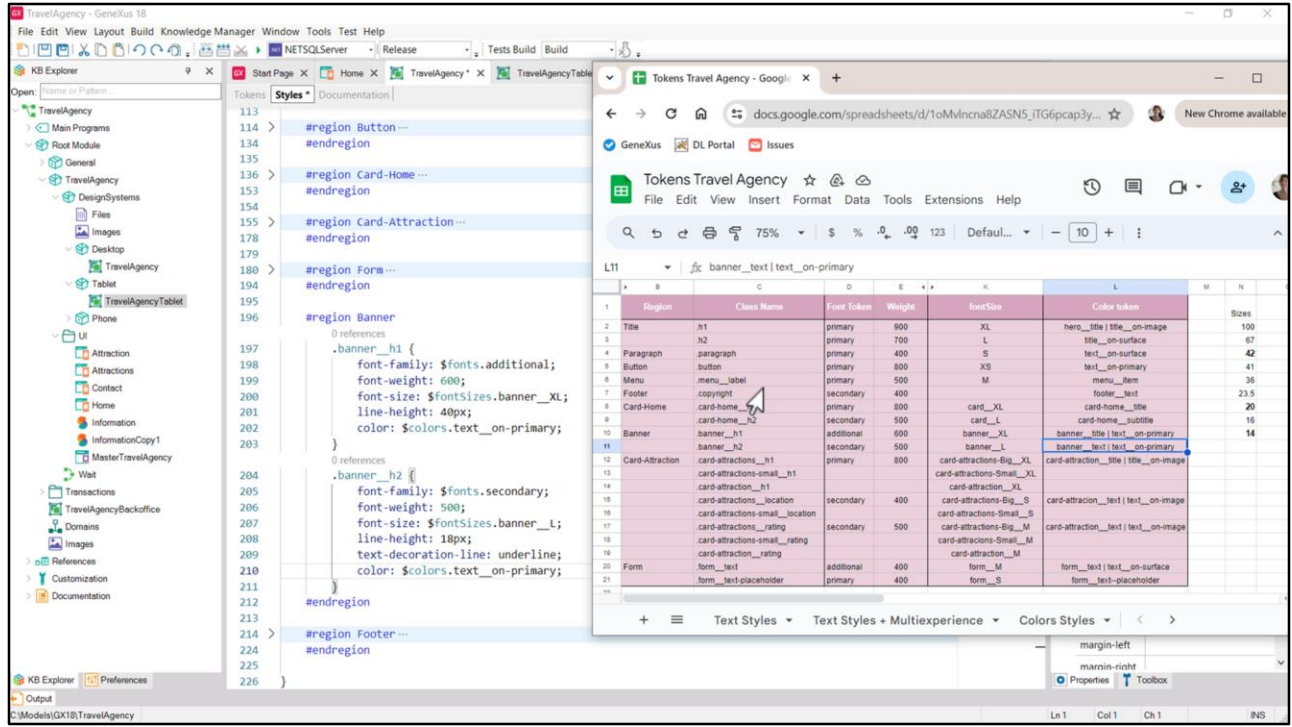

Empezamos por la h1. Seguimos por la h2, que vemos que presenta el texto subrayado… lo que se logra con el valor underline en esta propiedad… cambiamos el valor del color por el token… Bien.

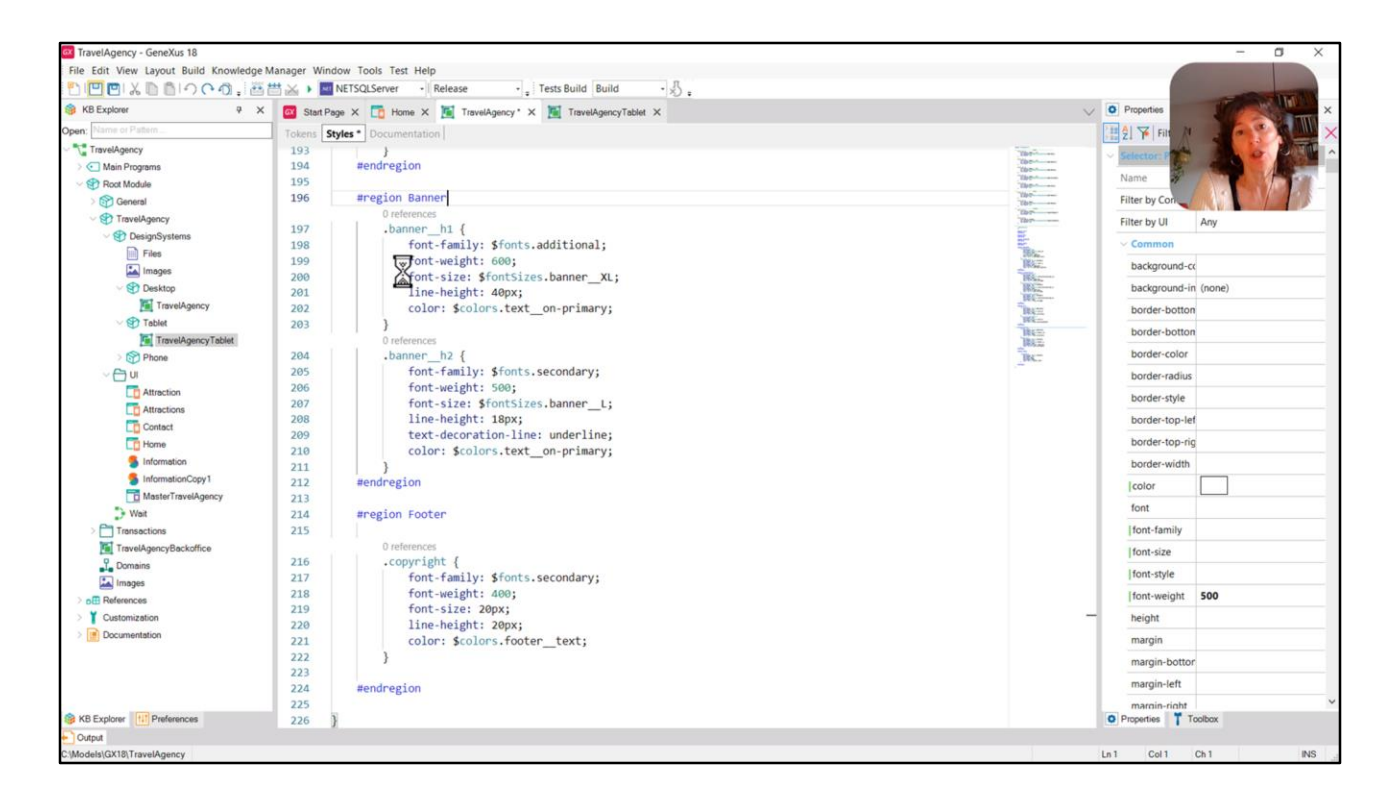

Y repasemos a ver si tenemos todas las regiones ingresadas. Title está, Menu está, Paragraph, Button, Card-Home (h1 y h2), Card-Attraction, Form, Banner y Footer. Perfecto.

Bueno, hecho todo esto, ya estaríamos listos para empezar a desarrollar en detalle cada pantalla.

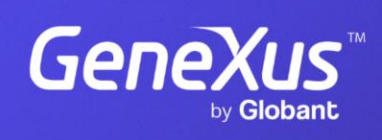

training.genexus.com

GeneXus by Globant